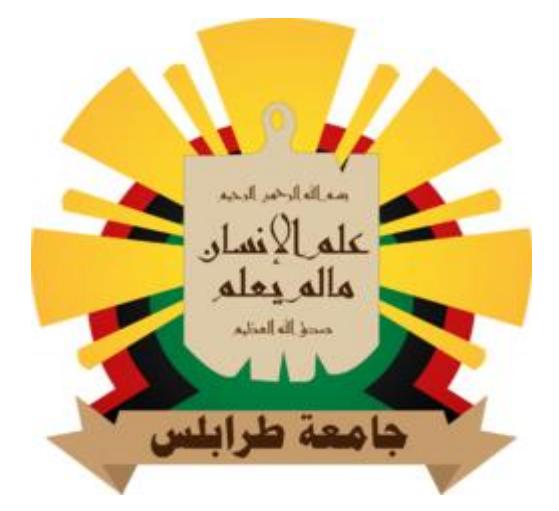

# **دولة ليبيا وزارة التعليم العالي والبحث العلمي جامعة طرابلس كلية التربية / جنزور قسم الرياضيات مشروع تخرج لنيل درجة البكالوريوس في الرياضيات بعنوان**

**فاعلية التكنولوجيا في تعليم الرياضيات باستخدام برنامج D3 CABRI لتدريس الهندسة الفراغية وأثره في التفكير الهندسي والتصور المكاني**

 **إعداد الطالبة :**

 **مالك الشتيوي تنتوش** 

 **تحت إشراف :**

 **د . سعد احمد محمد**

العام الدراسي 2022 م

## **اآلية**

## بِسْمِ ٱللَّهِ ٱلْزَّحْمَـٰلِٰ ٱلْزَّحِيمِ

﴿ يُدَبِّرُ الْأَمْرَ مِنَ السَّمَاءِ إِلَى الْأَرْضِ ثُمَّ يَعْرُ جُ إِلَيْهِ فِي يَوْمٍ كَانَ مِقْدَارُهُ أَلْفَ سَنَةٍ مِمَّا تَعُدُّونَ﴾ ْ َ لَ ِ ِ .<br>صدَقَ الله ال**عَظِ**يم

) سورة السجدة : اآلية 5 (

### **اإلهداء**

 إلي من اري العالم في عيونه واحمل اسمه بكل افتخار صاحب الفكر المستنير الذي قلبه دعاء وعيونه رعت واعطاء بال جزاء واحباء بال رياء هو للحياة حياة وقفت امام عطائه الكلمات وعجزت عن كرم تضحياته وجديه مبتغاه وعمق وفائه الجمل فال اقتباس ينصفه وال نص يكفي للحديث عنه ذلك الذي ينافس الغيت في العطايا رفيق وملاذ وملجأ بعد الله في كل الثنايا فقد رباني بحب وايثار وعلمني معني الحياة و زرع في نفسي التقه والقوة وغرس في داخلي حب االمل و الطموح والتحدي والكفاح واالصرار و يدفعني دئما علي العلم وطلبه هو لي شمعا يهب الضياء كلماته نجوم اقتدي بها له الفضل في بلوغي التعليم العالي الزال يبحت لي عن طريق النجاح وظل ومازال يعلمني دمت عزي و طاب بك العمر وطبت لي عمرا .

أبي الحبيب الغالي

اطال الله بعمره وامده بصحه والعافية

## **الشكر والعرفان**

إلهي لا يطيب الليل إلا بشكرك ولا يطيب النهار إلا بطاعتك ، ولا تطيب اللحظات إلا بذكرك ، ولا تطيب الأخرة إلا بعفوك ولا تطيب الجنة إلا برؤيتك الشكر أولأ وأخير لله سبحانه وتعالي الذي وفقني إلكمال هذا العمل ...

 تتسابق الكلمات وتتزاحم العبارات لتنظم عقد شكر ال يستحقه إال مرشدي وموجهي علي نصائحه وإرشاداته وعلي ما بذله من توجيه ومالحظات في سبيل إنجاز هذا البحت مشرفي العظيم الدكتور سعد احمد محمد ...

 كما اخص بالشكر أسرة كلية التربية جنزور/ قسم الرياضيات تلك المصابيح التي تضئ طريق العلم وتكبدت العناء في سبيله ...

والشكر موصول إلي جميع من ساعد ولو بنصيحه إلتمام هذا العمل ...

الباحثة

#### **مستخلص البحث**

 يحتوي هذا البحث علي دراسة وافيه في مدي فاعلية التكنولوجيا في تعليم الرياضيات وكيفة عمل برنامج CABRI وأثر استخدام برنامج D3 CABRI لتدريس الهندسة الفراغية في التفكير الهندسي والتصور المكاني ويحتوي ايضاً على بعض المسلمات المهمة للهندسة الفراغية (الفضائية) .

فباستخدام هذا البرنامج أصبح بإمكاننا التعامل مع اْلجسام بأبعدها الثالثة ورسم معظم انواع المجسمات (المجسمات ذوات السطوح المنحنية "كالكرة والمخروط و الأسطوانة " والمجسمات متعددات السطوح متعددات " كالهرم والمكعب والمنشور و ...."( وما يميز البرنامج هو امكانية تحريك الشكل وتدويره وتغيير زاوية الرؤية إليه لمعاينته من كل االتجاهات كما لو انك تمسك هذا الشكل بيدك.

اشتمل الفصل االول خطة البحت التي تتمثل في أهمية البحث وأهدافه ومشكلته وأسئلته ومنهجه ومصلحاته .

واشتمل الفصل الثاني علي علم الهندسة وكيف اكتشف وتحدث بخصوص علي الهندسة الفراغية ولماذا يطلق عليها هندسة الفضاء و كذلك عن اهميتها وبعدها التاريخي وتطبيقاتها ومهارتها وخواصها .

اما الفصل الثالث احتوي علي اهمية التكنولوجيا والتكنولوجيا والعملية التعلمية وفاعلية التكنولوجيا في تعليم الرياضيات وايضا علي برامج الرياضيات التعلمية الحاسوبية ومن ضمن البرامج كان برنامج D3 CABRI وهو محور دراسة هذا البحث تحدث عن اهميته ومميزاته وعيوبه وكيفية استخدامه لرسم االشكال وكيفية استخدامه لجابة بعض المسائل الرياضية في الهندسة الفراغية وعن اهمية تدريس الهندسة الفراغية باستخدام برنامج D3 CABRI واترها في التفكير الهندسي التصور المكاني لدي الطالب .

**فهرس الموضوعات**

| رقم الصفحة     | الموضوع                                                                                                 | الرقم   |
|----------------|----------------------------------------------------------------------------------------------------|---------|
|                | الآبة                                                                                                   |         |
| ب              | الإهداء                                                                                                 |         |
| ج<br>د         | الشكر                                                                                                   |         |
| و              | فهرس الموضوعات                                                                                          |         |
| ح              | فهرس الأشكال                                                                                            |         |
|                | الفصل الاول : الإطار العام للبحث                                                                        |         |
| 2              | المقدمة                                                                                                 | $(1-1)$ |
| 3              | مشكلة البحث                                                                                             | $(2-1)$ |
| $\overline{4}$ | أهمية البحث                                                                                             | $(3-1)$ |
| 4              | اهداف البحث                                                                                             | $(4-1)$ |
| 5              | أسئلة البحث                                                                                             | $(5-1)$ |
| 5              | منهج البحث                                                                                              | $(6-1)$ |
| 5              | مصطلحات البحث                                                                                           | $(7-1)$ |
|                | الفصل الثاني الهندسة الفراغية                                                                           |         |
| 8              | علم الهندسة                                                                                             | $(1-2)$ |
| 8              | كيف اكتشفت الهندسة                                                                                      | $(2-2)$ |
| 8              | عرّ ف الـهندسة                                                                                          | $(3-2)$ |
| 10             | تعريف الهندسة الفراغية                                                                                  | $(4-2)$ |
| 11             | لماذا يطلق علي الهندسة الفراغية هندسة الفضاء                                                            | $(5-2)$ |
| 11             | اهمية تدريس الهندسة الفراغية                                                                            | $(6-2)$ |
| 12             | البعد التاريخي في الهندسة الفر اغية                                                                     | $(7-2)$ |
| 12             | تطبيقات الهندسة الفراغية فى حياتنا                                                                      | (8-2)   |
| 13             | خواص الأساسية لعناصر الهندسة الفراغية                                                                   | $(9-2)$ |
|                | الفصل الثالث : فاعلية التكنولوجيا في تعليم الرياضيات<br>تدريس الهندسة الفراغية باستخدام برنامج CABRI 3D |         |
| 15             | النكنولوجيا والعملية التعلمية                                                                           | $(1-3)$ |
| 15             | النكنولوجيا وتعليم و تعلم الرياضيات                                                                     | $(2-3)$ |
| 16             | الرياضيات والتكنولوجيا                                                                                  | $(3-3)$ |
| 16             | الهندسة والتكنولوجيا                                                                                    | $(4-3)$ |
| 17             | برامج الرياضيات التعلمية التفاعلية المحوسبة                                                             | $(5-3)$ |

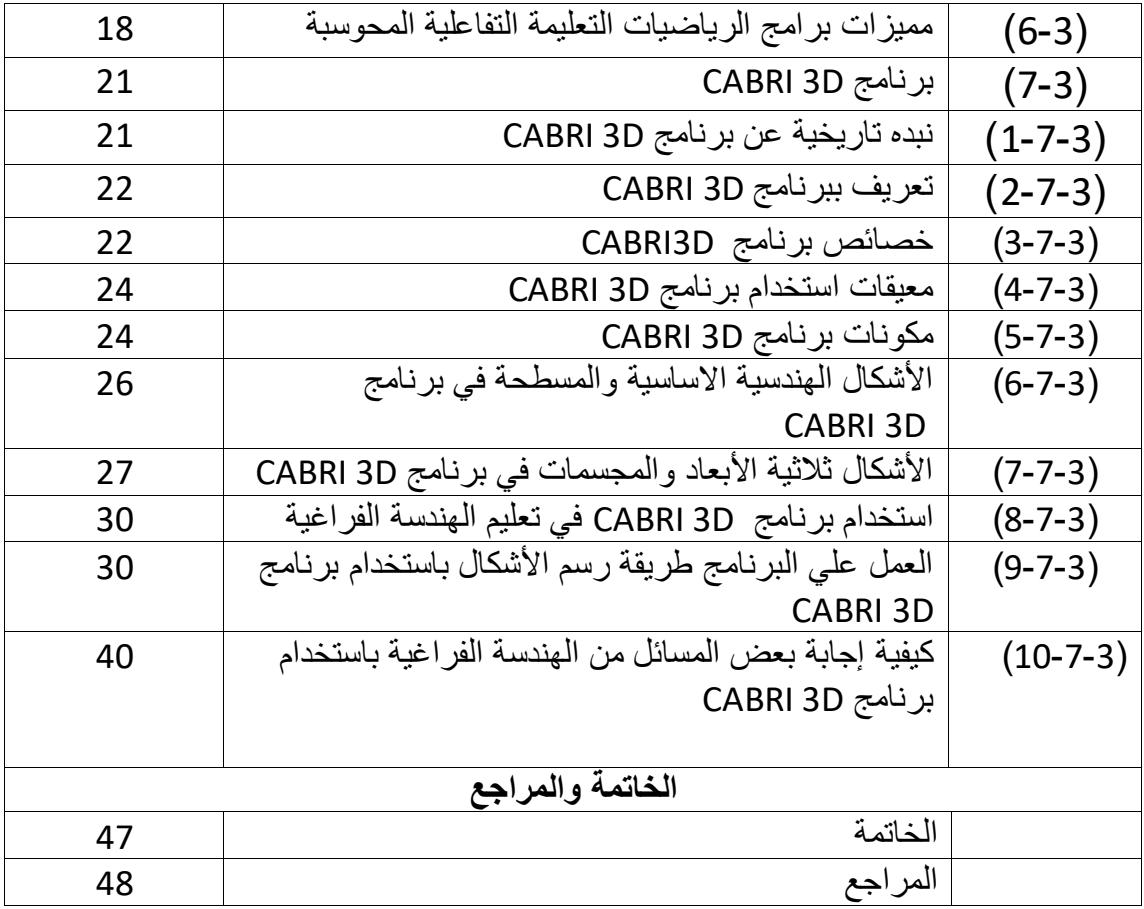

**فهرس االشكال**

| رقم الصفحة | الشكل                                   | البند    |
|------------|-----------------------------------------|----------|
| 19         | الشاشة الافتتاحية لبرنامج G S P         | 1:1      |
| 20         | برنامج راسم الاقترانات                  | 2:1      |
| 20         | واجهة برنامج GEOGEBA                    | 3:1      |
| 21         | برنامج GEONEXT                          | 4:1      |
| 24         | صفحة العمل في برنامج CABRI 3D           | 1:5:7:3  |
| 24         | شريط القوائم لبرنامج CABRI 3D           | 2:5:7:3  |
| 25         | شريط الأدوات لبرنامج CABRI 3D           | 3:5:7:3  |
| 25         | توضيح وظيفة ايقونة                      | 4:5:7:3  |
| 26         | صفحة العمل لراسم الأشكال ثنائية الأبعاد | 5:5:7:3  |
| 26         | اداءة مساعدة                            | 6:5:7:3  |
| 26         | اشكال الهندسة الأساسية والمسطحة         | 1:6:7:3  |
| 27         | اشكال الهندسة ثلاثية الأبعاد            | 1:7:7:3  |
| 28         | منشور خماسى                             | 2:7:7:3  |
| 29         | الحفظ والاخراج                          | 3:7:7:3  |
| 31         | شكل نقطة                                | 1:9:7:3  |
| 31         | شكل مستقيم                              | 2:9:7:3  |
| 32         | شكل الكر ة                              | 3:9:7:3  |
| 33         | شكل المستوي                             | 4:9:7:3  |
| 33         | شكل المضلع                              | 5:9:7:3  |
| 34         | شكل مخروط                               | 6:9:7:3  |
| 35         | شكل الكر ة                              | 7:9:7:3  |
| 35         | شكل اسطوانة                             | 8:9:7:3  |
| 36         | شكل مكعب                                | 9:9:7:3  |
| 37         | شكل المنشور                             | 10:9:7:3 |
| 37         | شكل الهرم                               | 11:9:7:3 |

**الباب االول**

### **خطة البحث**

#### **اإلطار العام للبحث**

#### **)1.1( المقدمة :**

 يعتقد كثير من الناس أن الرياضيات علم تجريدي ال فائدة منه في الحياة اليومية ، ومع ظهور التكنولوجيا بدا الأمر مغايراً لما تعارفه الناس من قبل ، فغدت مادة الرياضيات بفضل التقنية الحديثة اكثر ارتباطا بالحياة اليومية من خالل ما تطرحه من تطبيقات عملية ، وأوضحت الوسائل التعليمية التكنولوجية تحاكي البيئة وتحاور الحياة الإنسانية ،نظراً للارتباط القصري بينها وبين اإلنسان .

ويمر العالم بتغيرات كثيرة تناولت نواحي الحياة جمعيها ،وأثرت علي العملية التعليمية فكان من الضروري مواجهة تحديات العصر بالوسائل ،واألساليب الحديثة ،وذلك للتغلب علي مشكالت الحياة عامة والتعليم خاصة، إذ أن استخدام الوسائل الحديثة في التعليم يهدف إلي تزويد المتعلم بالخبرات ،واالتجاهات التي تساعده علي النجاح في حياته العملية ومواجهة مشكالت المستقبل وتحدياته بطريقة منهجية تستند إلي التفكير العلمي واالرتقاء بالتعليم لكي يقوم بمسؤوليته في تطوير المجتمع فعندما يبحث في دور الوسائل التعليمية ،فإنها تثير عملية التعلم .

وتعد الرياضيات من اهم التخصصات التي يتم تدريسها لما لها من إسهامات في الحياة و في نهضة الأمم ورقيها ،بالإضافة إلى أن الرياضيات لها دور ملحوظ في الصحوة العلمية والتكنو لوجية التي يعيشها العالم ألان والتي امتددت حتى شملت كثير اً من المجالات التطبيقية في العلوم الاجتماعية ،والسياسية وإدارة الأعمال كما لعبت دوراً مباشراً في تنمية الاقتصاد وهذا كان نتيجة غزوها جميع التطبيقات كالأحياء والكيمياء وعلوم الأرض وغيرها.

وتمثل الهندسة أحد الفروع المهمة في علم الرياضيات وأحد مكوناتها األساسية ،فهي طريقة إلثارة التفكير كما أنها معرفة منظمة تتسم بالتنظيم والتسلسل وهي في طبيعتها فن يتسم بالجمال والتنافس وتسلسل الأفكار

وللهندسة دور فعال في حياتنا اليومية ، حيث استخدمت قديماً في معرفة مواقيت الصلاة وفي تصميم القصور والبنايات وفي تيسر أمور الحياة اليومية، ولازالت حتي يومنا هذا تلعب دوراً بارزاً في كثير من مواقف الحياة المعاصرة ،لذلك كان تعليمها امراً ضرورياً حيث تساعد الطالب في تحسين طريقة تفكيرهم ،وربط الحقائق واستنباط النتائج وتكسب الطالب اساليب التفكير السليم مثل : التفكير التأملي ،التفكير اإلبداعي ، التفكير الناقد، والتفكير المنظومي وتنمي لديهم إدراكهم لخواص الأشكال والمجسمات ومعرفة الخواص المناسبة والعلاقات الداخلة في المجسمات البسيطة الشائعة وتنمي لديهم كذلك اإلدراك الفراغي والقدرة علي رؤية الأشكال ثلاثية الأبعاد في الفراغ .

وعلي الرغم من ارتباط الهندسة بالقدرة علي التفكير إال أنها في الوقت نفسه مادة ممتعة ومشوقة ،فخصائصها ومكوناتها مرتبطة بالواقع، ولن يشعر الطالب بجمالها إال إذا استخدمت الوسائل التعليمية والتقنيات الحديثة الموضحة لمفاهيمها والمبسطة لقواعدها المختلفة .

واالن مع عصر الثورة التكنولوجية ،واالنفجار المعرفي الهائل تم تطوير برامج حاسوبية لتدريس الهندسة، سميت ببرامج الميكانيكية وهناك من سماها برامج الرياضيات التفاعلية ساهمت في تعليم الرياضيات.

ومن مميزات البرامج الإلكترونية التفاعلية الإثارة والجاذبية عن طريق الألوان وإثار ة الحماس والرغبة في الاستمرار في التعليم والاهتمام بأساليب التغذية الراجعة لإجابات الطلاب الصحيحة والخاطئة وتوفير إجراءات التعليم لإلتقان حيث يعطي البرنامج للمتعلم االستجابة الكافية علي حسب سرعته وقدرته .

ومن أبرز هذه البرامج برنامج D3 CABRI حيت سيركز هذا البحت علي هذا البرنامج لسهولة استخدامه، ومميزاته المتعددة فهو برنامج ديناميكي تفاعلي ،يوفر بيئة تعليمية لتعميق المفاهيم الهندسية ويساعد علي اكتشاف العالقات الهندسية ويتيح للمستخدم إنشاء اشكال هندسية ،مع إمكانية التالعب بها وتحريكها في مختلف ارجاء الشاشة بشكل تفاعلي مع الحفاظ علي اإلنشاءات الهندسية المحددة للشكل .

وأكدت العديد من الدراسات أن استخدام برنامج D3 CABRI أدي إلي تحسن ملحوظ في تفكير الطلاب ومستوي تحصيلهم ،وذلك لأنه وفر بيئة تصورية ساعدت الطلبة على تصور الأشكال ،مما ساعدهم في دعم قدرتهم علي التحليل والتعميم .

وبرنامج كابري CABRI 3D ما هو إلأ أحد البرامج الحاسوبية الذي يهتم تحديداً برسم المجسمات ثنائية وثلاثية الأبعاد والتعامل معها بالإضافة إلى تصميمه بطريقة يسهل فيها تحريك األشكال الهندسية وتدويرها وتغيير زاوية الرؤية إليها لمعاينتها من كل االتجاهات ،مما قد يسهم في تحسين تحصيل الطلبة في الهندسة . إيجاباً

ويرتبط تحسن مستوي الطلبة في الهندسة ،بزيادة دافعيتهم نحو دراستها وتعلمها فالدافعية نحو تعلم الهندسة هي أحدي المتغيرات المهمة في المواقف الصفية وكثير من مشكالت تعلم الهندسة يمكن أن تكون ناتجة عن تدني الدافعية، وأن هذه المشكالت قد تحل عند تصمم مواد تعليمية يستطيع معلمو الرياضيات من خاللها حث دافعية الطلبة بطرق مختلفة من خالل استخدام برمجيات حاسوبية مثل برنامج D3 CABRI .

#### **)2-1( مشكلة البحث :**

 جاءت مشكلة البحث من ضعف الطلبة في مادة الرياضيات وخاصة الهندسة من حيت تصور االشكال الهندسية ،ويرجع الضعف إلي عدة عوامل منها قلة استخدام التكنولوجيا في التعليم والاعتماد علي المنهاج فحسب وكون الهندسة تعلب دوراً إيجابياً في كثير من مواقف الحياة لذلك كان لتدريسها أهمية كبيرة في تنمية مهارات وأساليب تفكير الطلبة وتطوير قداتهم المكانية لفهم ما يدور من حولهم وذلك بالاعتماد علي الأساليب الحديثة في التعليم .

وعلي الرغم من افكار التربويين المتفائلة حول برمجيات الهندسة الديناميكية أال أننا نحتاج إلي أدلة أكثر تؤكد فاعلية هذه البرمجيات كأداة مساعدة في تعليم وتعلم الرياضيات ومن خالل هذه البحت سيتم استقصاء أثر تدريس الهندسة الفراغية باستخدام إحدى هذه البرمجيات وهو برنامج . CABRI3D

وتتحدد مشكلة البحث الحالية بالسؤالين الرئيسين التاليين :

ما مدي فاعلية التكنولوجيا في تعليم الرياضيات ؟

ما أثر تدريس الهندسة الفراغية باستخدام برنامج D3 CABRI في التفكير الهندسي والتصور المكاني ؟

ويتفرع عن السؤال الرئيسي الثاني السؤالين التالين:

-1 ما أثر تدريس الهندسة الفراغية باستخدام برنامج D3CABRI في التفكير الهندسي ؟ -2 ما أثر تدريس الهندسة الفراغية باستخدام برنامج D3CABRI في التصور المكاني ؟

**)3-1( أهمية البحث :**

 تكمن اهمية البحت من خالل اهمية تأثير التكنولوجيا في التعليم علي التحصيل الدراسي وتحث علي استخدام البرامج المتخصصة في تدريس الرياضيات وكذلك الي ضرورة توظيف برامج الرياضيات التفاعلية في مناهج الرياضيات وقد تسهم في التغلب علي بعض الصعوبات التي يواجها الطلبة في تعلم الرياضيات الهندسية من حيت تصور االشكال الهندسية وكذلك التغلب علي الصعوبة التي يواجها المعلم لشراح وتصور الشكل الهندسي من حيت الشكل والقياس .

**)4-1( أهداف البحث :**

يهدف البحث الحالي إلي التعرف علي :

- اهمية استخدام التكنولوجية في تدريس الهندسة الفراغية .
	- التعرف علي برنامج D3CABRI .
- توضيح الصعوبات التي تواجه الطالب في القدرة علي التصور المكاني والتفكير الهندسي وفهم االشكال الهندسية وبرهنتها و يرجع السبب في ذلك الي الطرق والوسائل التقليدية المستخدمة في تدريس الهندسة الفراغية .

**)5-1( اسئلة البحث :**

يتمثل السؤال الرئيسي للبحث في :

ما مدي فاعلية التكنولوجيا في تعليم الرياضيات و ما اثر تدريس الهندسة الفراغية باستخدام برنامج D3 CABRI في التفكير الهندسي والتصور المكاني ؟

ويتفرع من السؤال الرئيسي الأسئلة التالية :

- مدي فاعلية التكنولوجية في تعليم الرياضيات ؟
- ما إمكانية التوسع في طرق تدريس الهندسة الفراغية ؟
- كيف يتم استخدام التكنولوجية في دراسة الهندسة الفراغية ؟
- ماهي البرامج لحاسوبية المساعدة في تعليم الهندسة الفراغية ؟
	- ما هو برنامج D3 CABRI ؟
- كيف يتم التأثير ببرنامج D3 CABRI في التفكير الهندسي والتصور المكاني ؟

### **)6-1( منهج البحث :**

 المنهج الوصفي :هو المنهج الذي يعتمد علي دراسة الظواهر كما في واقعها ، وبعد ذلك يتم وصفها وصفا ، ويعبر كيفياً وكمياَ وتوضيح مقدار هذه الظواهر ودرجة ارتباطها بالظواهر الأخرى .

المنهج شبه التجريبي : هو المنهج المناسب لمثل هذا النوع من البحوث والتي تهدف إلي التعرف علي أثر المتغير المستقل )تدريس الهندسة الفراغية باستخدام برنامج D3 CABRI )في المتغيرين التابعين وهما (التفكير الهندسي والتصور المكاني )

## **)7-1( مصطلحات البحث :**

## **1 . الهندسة الفراغية ) geometry Space ( :**

و هي العلم الذي يهتم بدراسة الأشكال والمجسمات في الفراغ ثلاثي الأبعاد من حيث خصائصها و وصفها و معالجتها .

تعرف ايضا بأنها دراسة خواص الأجسام في الفراغ من حيث شكلها و حجمها دون التعرض الي خواص المواد المكونة لها .

و تعرف بأنها العلم الذي يبحث في خواص الأجسام وأشكالها و أحجمها و مساحتها و سطوحها

#### **: CABRI 3D برنامج . 2**

 هو أحدي برامج الرياضيات التفاعلية والذي استخدم في هذا البحت لتقديم موضوعات الهندسة الفراغية بطريقة تفاعلية وواضحة للمساعدة علي فهم ورسم وبناء االشكال الهندسية وتغيير صفاتها والتعرف علي خصائصها وكذلك التحكم بقياساتها .

## **3 . التفكير الهندسي )Thinking Geometrical ):**

 يعرف بأنه نشاط عقلي معرفي قصدي يمارسه الطالب لحل مشكلة هندسية ويتحدد بقدرة الطالب على الأداة سواء حل تمرين أو برهنة نظرية أو إنشاء هندسيا و يتعمد على مجموعة من العمليات العقلية تتمثل في قدرة الطالب علي أجراء مجموعة من إالداءات لتحقيق مستويات التفكير الهندسي .

## **4 . التصور المكاني ) Visualization Spatial ) :**

هو القدرة علي إدراك النماذج مكانيا أو القدرة علي االحتفاظ بتوجيه األشياء .

ويعرف بأنه القدرة على معالجة الأشياء دورانا أو إعادة تشكيل أو تغيير اتجاه أو أدراك نواتج مثل هذه المعالجات .

ويعرف ايضا بأنه القدرة علي تخيل دوران الأشكال ومعالجتها وتقاس بالدرجة التي يحصل عليها الطالب في المقياس المعد لهذا الغرض .

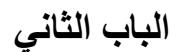

## **)1-2( علم الهندسة**

علم الهندسة هو العلم الذي يبحث في المفاهيم الرياضية المتعلقة بالأشكال، سواء كان هذا الشكل عبارة عن خط، أو إذا كان سطح، أو إذا كان شكل كامل مثل المربع، والمثلث، والتطابق والتكافؤ وكذلك تهتم الهندسة بتطبيق العالقات في النواحي العملية لخدمة المجتمع واالهتمام بالحياة العملية.

وينقسم علم الهندسة إلى فروع كثيرة، وكل منها له استخداماته من هذه الفروع هندسة اسقاطيه والهندسة اإلقليدية والهندسة التناقصية والهندسة الكروية و الهندسة التحليلية والهندسة الفراغية او الفضائية .

في علم الهندسة يوجد مسميات بسيطة مثل النقطة، والمستقيم والمستوى، وتستخدم هذه لتعريف مفاهيم هندسية أخرى أكثر تعقيداً مثل توضيح العلاقة بين الأشكال الكبيرة والمعقدة يوجد في علم الهندسة المسميات والتعاريف واألشكال والنظريات والمسلمات، كل هذه العوامل تجتمع لتتحد في إيجاد معلومات جديدة، كل معلومة جديدة لها صحة وبناء تسمى (النظريات) ولكي نقول على جملة إنها نظرية لابد أن تكون هي عبارة تم إثبات صحتها.

#### )2-2( **كيف اكتشفت الهندسة؟**

أصل كلمة هندسة باللغة الإنكليزية (جيو متري) يعود إلى لغة الإغريق القديمة ، و هي تتكون من كلمتين : "جيو" ومعناها األرض ، "متري" ومعناها قياس .

و هكذا كانوا الإغريق من أوائل الذين اكتشفوا الهندسة ، ففي كل سنة كان نهر النيل يفيض فيغرق الأرياف ، مما كان يؤدي إلى إزالـة علامات الحدود بين تقسيمات الأرض المختلفة ، وكانوا لذلك بحاجة إلى طريقة ما إلعادة قياس قطع أراضهم ، فصمموا طريقة لوضع عالمات لألراضي بمساعدة القوائم والجبال وكانوا يضعون قائم في الأرض في مكان مناسب ، وكان قائم أخر يوضع في مكان أخر ، ثم يوصل القائمان بحبل يحدد الحدود ويوصل قائمان آخرين كانت المساحة تعلم كموقع للزراعة أو للبناء.

وفي البداية كانت كل الهندسة تعتمد على الحدس والبديهة ، لكن معلما إغريقيا كان اسمه طاليس انكبَّ في عام )600( قبل الميالد إثبات المبادئ الهندسية بطريقة علمية ،وفي الهندسة تدعى الحقيقة " نظرية " واكتشف طاليس إثباتات لبعض النظريات فوضع بداية للهندسة الوصفية.

لكن اقليدس الإسكندري كان هو الذي منح الهندسة وضع العلم ففي عام (300) قبل الميلاد تقريبا جمع اقليدس كل النتائج الهندسية التي كانت معروفة حتى ذلك الوقت ، ثم نظمها بطريقة منهجية في سلسلة من )13( كتابا ، و أطلق على هذه الكتب اسم " المبادئ " وقد استخدمها العالم كافة قرابة )2000( ألفي عام في دراسة الهندسة ،وتطورت هندسة اقليدس على هذه المبادئ ومع مرور الزمن طور رياضيون مختلفون فروعا أخرى للهندسة ،ونحن في الوقت الحاضر ندرس أنواعاً كثيرة من الهندسة مثل الهندسة التحليلية ، وهندسة المثلثات ، وهندسة منكوفسكي (ذات الأبعاد الأربعة) ، والهندسة الإقليدية ، وهندسة اسقاطيه ، والهندسة الفراغية او الفضائية . إننا نستخدم مبادئ الهندسة في كل حياتنا المعاصرة ، لوضع التصاميم والديكورات في المعمار والمناظر الطبيعية والحدائق هذا بالإضافة إلى أن الكثير من الأدوات التي يستخدمها المساحون مثل البوصلة والسدسية والمزولة و غيرها لها علاقة بالهندسة.

#### **)3-2( تعّرف الهندسة**

الهندسة كمصطلح بدأ مع معرفة البشرية لألشكال المنتظمة كالمستقيم والمنحني فظهر ما يعرف بعلم الهندسة (Geometry(والتي تعرف بأنها تلك العلوم التي تجعلنا نتحرى خواص المساحة بمصطلحات األشكال

المستوية - ذات البعدين- واألشكال الصلبة - ذات ثالثة أبعاد ويمكننا استخدام التقنيات الهندسية لرسم خط ذي طول محدد وتنصيف خط وتنصيف زاوية وتشكيل مثلث وحساب مساحة الكرة.

إن كثيراً من الأجسام التي نشاهدها حولنا قد صممت باستخدام الهندسة، وإن رسم الخرائط ومسح الأراضي والتخطيط والفن المعماري ودوائر الكومبيوتر الكهربائية تعتمد جميعها على الهندسة في استخدامها الدقيق للزوايا والأشكال والأحجام. لقد وضعت مبادئ الهندسة من قبل الرياضي اليوناني إقليدس وعلم الهندسة عموماً هو دراسة مختلف أنواع الأشكال وصفاتها كما أنها دراسة علاقة الأشكال والزوايا والمسافات ببعضها وتنقسم الهندسة البسيطة إلى جزأين : الهندسة المستوية والهندسة الفراغية ، وفي الهندسة المستوية تدرس الأشكال التي لها بعدين فقط ، أي التي لها طول وعرض ، أما الهندسة الفراغية فتدرس الهندسة في ثلاثة أبعاد ، وتتعامل مع مفر غات مثل متوازيات المستطيلات ، والمجسمات الأسطوانية ، والأجسام مخروطية الشكل ، والأجسام الكروية ... الخ أي مع الأشكال التي لها طول وعرض وسمك ، ويمكن وضع تقسيم ألنواع هذا العلم بالترتيب أدناه:

-1 الهندسة التحليلية Geometry Analytic : فرع من الهندسة تجري فيه دراسة العالقات الهندسية بين المنحنيات المختلفة عن طريق عالقات جبرية بين معادالت تمثل تلك المنحنيات منسوبة إلى إحداثيات معينة.

-2الهندسة الكروية Geometry Spherical : فرع من الهندسة يعنى بدراسة األشكال المرسومة على سطح كرة.

-3 الهندسة المستوية Geometry Plane : فرع من الهندسة يبحث في األشكال الواقعة في مستوى Plane واحد. و هذه الأشكال قد تكون خطوطا أو زوايا أو مثلثات مستوية أو دوائر أو مضلعات إلخ. إذن فالهندسة كعلم هي عملية رياضية تتعلق بالزوايا والخطوط وحساباتها أما المصطلح الحديث للهندسة والخاص بتطبيقات التقانات والصناعات فقد تعمق بشكل مفصل وأصبح يخص حقول الفيزياء والكيمياء المختلفة، كالكهرباء واإللكترون والذرة والميكانيك والطاقة وغيرها.

أما الهندسة الفراغية هي موضوع البحث اليوم، وتدرس األشكال الهندسية المعقدة أكثر حيث تهتم بثالثة أبعاد.

وتتعامل الهندسة الفراغية مع الفراغات التي توجد بين ثالث أضالع، مثل دراسة شكل متوازيات المستطيلات، أو المجسمات الأسطوانية، والأجسام المخروطية، والأجسام الكروية.

الهندسة الفراغية هي التي تهتم بدراسة جميع الأشكال التي لها طول وعرض وسمك، وهي أشكال بينهم فراغات.

الهندسة الفراغية Geometry فرع من الرياضيات يعنى بدراسة هيئات وأحجام ومواضع األشكال الهندسية و هذه الأشكال تشمل الأشكال المستوية كالمثلثات والمستطيلات والأشكال المجسَّمة (ثلاثية البعد مثل المكعبات والكرات) وقد تضمَنت الاستخدامات الأولى للهندسة قياس أطوال ومساحات الأراضيي ويعتقد معظم الدارسين أن قدماء المصريين هم أول من استخدم أسس الهندسة بشكل واسع وعميق.

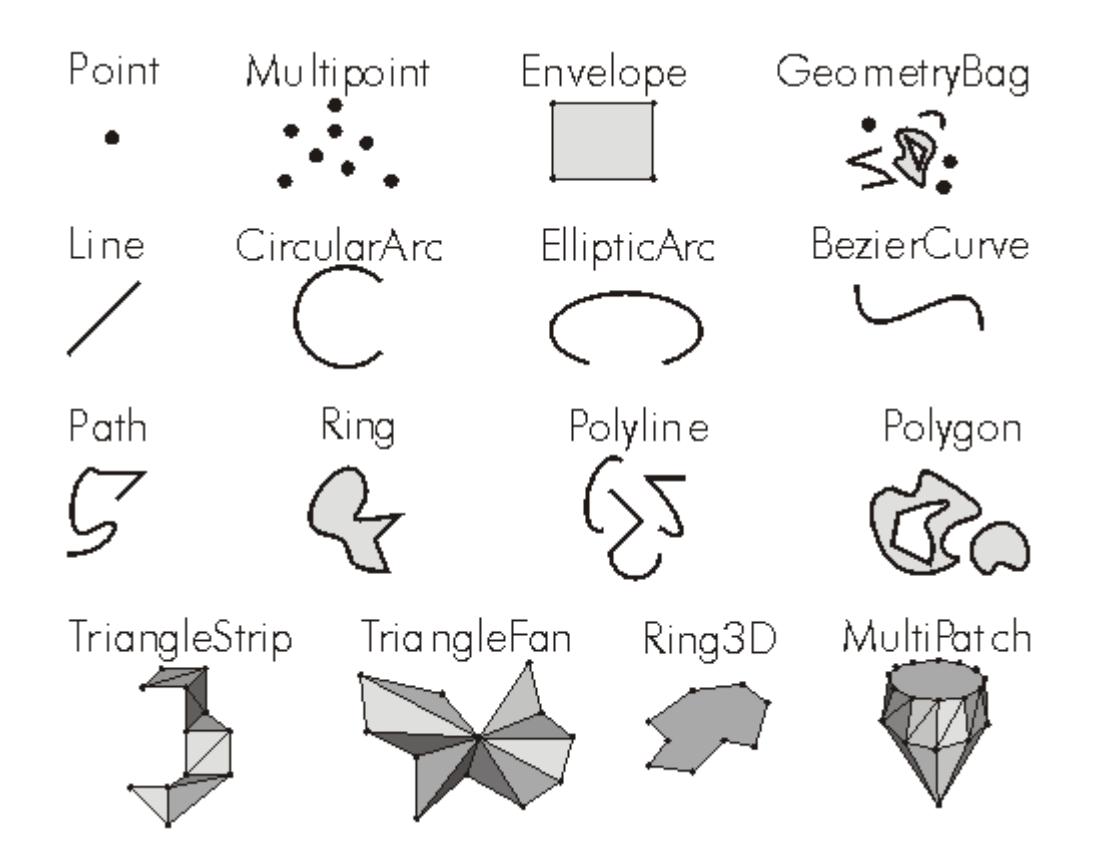

تبر ز أهمية الهندسة لأسباب عديدة فالعالم يفيض بالأشكال الهندسية فندفة الجليد مثلاً، تتخذ أشكالاً سداسيَّة (سداسية الوجوه) ودودة الأرض تَتَّخذ شكلاً أسطوانيًا، وجدران البيوت والمباني مستطيلة الشكل، وكثير من الجسور دعائمها مثلثة الشكل وبما أن الأشكال الهندسية تحيط بنا من كل جانب لذلك سيكون فهمنا وتقديرنا لعالمنا أفضل لو تعلمنا شيئاً عن الهندسة.

للهندسة أيضًا تطبيقات عملية في مجالات عدة فالمعماريون والنجّارون يحتاجون لفهم خواص الأشكال الهندسية لتشييد مبان آمنة وجذابة وملاحو السُفن والطائرات وسفن الفضاء يعتمدون على الأفكار الهندسية لتحديد ومتابعة خط السير الصحيح كما يستخدم المصمِّمون والمهندسون والمشتغلون بالمعادن والمصوِّرون مبادئ الهندسة في أداء أعمالهم.

## **)4-2( تعريف الهندسة الفراغية**

الهندسة الفر اغية هي الهندسة التي تهتم بدراسةِ المساحات ودراسة الأحجام، وفي الهندسة الفراغية نقوم ببناء األشكال بناء على قوانين مبرهنة.

الهندسة الفراغية هي التي تحدد لنا طريقة رسم الكثير من الأشكال مثل المنشور، والمكعب، والهرم، والكرة، والأسطوانة، الهندسة الفراغية تهتم أيضاً برسم وتحديد طريقة رسم المستقيمات.

كما تدرس تقاطع المستقيمات مع المستويات، والهندسة الفراغية نوع من أنواع الرياضات، وهي الفرع الرياضي كثير الاستعمال الذي يستعمله العلماء، والمختصّتين في أنواع أخرى من العلوم. ومع التطورات ∫ٍ العلمية والتقنية أصبحت الهندسة الفراغية لها دور كبير، حيث أن الكثير من المباني يتم تصميمها بناء على قوانين الهندسة الفراغية وبناء على تعليماته. **)5-2( لماذا يطلق على الهندسة الفراغية هندسة الفضاء أو الهندسة الفضائية** 

في الرياضيات يطلق على الهندسة الفراغية اسم هندسة الفضاء، حيث أنها هي الهندسة اإلقليدية المطبقة في فضاء إقليدي على شكل يكون غالباً ثلاثي الأبعاد لذا يكون مشابه الفضاء الذي نعيش فيه.

تدرس الهندسة الفر اغية الأشكال الهندسية ثلاثية الأبعاد، حيث تقوم بدراسة أشكال رائعة مختلفة وتقوم بعمل نظريات على العالقة بينهم، مثل المكعب، المنشور، المخروط، الهرم، األسطوانة، الكرة، كما تهتم تقاطع المستويات والمستقيمات.

يوجد العديد من البرامج المهمة التي تساعد في تطوير وفي شرح القوانين التي تحكم الهندسة الفراغية، من هذه األدوات برنامج السبورة الذكية.

وتهتم الهندسة الفر اغية بدر اسة الأحجام والمساحات والعلاقة بين الأشكال وبين بعضها البعض، وتقوم بذلك وفق قوانين ونظريات تم وضعها وتم العمل عليها لسنوات إلى أن أصبحت مبرهنة وثابتة.

## **)6-2( أهمية تدريس الهندسة الفراغية**

تعرف على أهمية تدريس الهندسة الفراغية فيما يلي:

تساعد الهندسة الفراغية الدارسين والطالب على تحسين طريقة تفكيرهم ألنها تستخدم التفكير المنطقي.

تساعد الهندسة الفراغية على ربط الحقائق وعلى استنباط أفكار وعالقات ونتائج، وهي التي تكسب الطالب أساليب التفكير المنطقي السليم، كما أنها تنمي مهارات جديدة، مثل: مهارة التفكير التأملي، والتفكير العالقي، والتفكير الناقد.

الهندسة الفراغية تنمي لدى الطلاب والدارسين إدراك خواص الأشكال والمجسمات، كما أنها تساعد في معرفة الخواص المناسبة والعالقات الداخلية في رسم المجسمات البسيطة.

تنمي الهندسة الفراغية أو الفضائية الشائعة الإدراك الفراغي وتنمي القدرة على رؤية الأشكال بشكل مميز، حيث أنك تجد نفسك تدرك أبعاد كثيرة في الفراغ ذو ثالثة أبعاد.

تساعد علي تنمية القدرات االستداللية المنطقية في جميع مجاالت التفكير .

تنمي الهندسة الفراغية تنمية مليكة التصور.

تساعد الهندسة الفراغية على اكتساب المعلومات المناسبة عن الأشكال الهندسية في المستوي والفراغ عن طريق دراسة المجسمات الحقيقة .

تساعد التلاميذ على اكتساب القدرة على رسم الأشكال الهندسية وفهم خواصها .

وتساعد التالميذ علي معرفة طبيعة البرهان الرياضي .

تساعد التالميذ في اكتساب اساليب التفكير السليمة التي تساهم في بناء شخصيتهم ومنها التفكير الدقيق والتفكير التأملي والتفكير التصوري و التفكير االستداللي .

الهندسة الفراغية من أكثر أنواع الهندسة التي تسبب صعوبة، يجدها الطالب صعبة بسبب أن بها مسلمات ونظريات رائعة، وهذا يساعد في رؤية العمارة بمنظور جدي.

كما علينا ألا نغفل عن أهمية البعد التاريخي في الهندسة الفر اغية، حيث أنها الأساس في العمل المعماري، يمكننا رؤية التاريخ من خالل العمارة والمقترحات المعمارية لنجد أن الهندسة الفراغية أساس الهندسة المعمارية، وال يمكن أن نعيش بدون معمار.

## **)7-2( البعد التاريخي في الهندسة الفراغية أو هندسة الفضاء**

ال شك أن الهندسة الفراغية لها دور كبير في التاريخ، واألهمية التاريخية لها تكمن في ارتباطها بالهندسة .المعمارية، حيث أننا ال يمكن ان يكتب سطور التاريخ بدون إنجازات معمارية

ال يمكننا أن نري تاريخ وحضارة بدون الجانب المادي المتمثل في المباني الجانب العمراني الذي يعكس هذه الحضارة، ال تكتمل الحضارات بدون اكتمال مكوناتها، والجانب العمراني من الجوانب األساسية وهي مكون في .دراسة التاريخ

حيث أن المعمار من الشواهد العينية التي تدل على الحضارة، وهي جانب مكمل مع الشواهد المكتوبة والشواهد .الشفهية

الن النقل الشفهي قد يختلف من فرد آلخر، أما الشواهد المكتوبة مثل الوثائق والعقود والمواثيق والمستندات منها ما يتعلق بالمباني لذا تكون الشواهد المكتوبة منهجية وتستند على أسلوب تقصي وبحثي.

## **)8-2( تطبيقات الهندسة الفراغية في حياتنا**

تطبيقات الهندسة الفراغية في حياتنا تظهر في حياتنا فيما يلي:

- الصروح العمرانية في مختلف البلدان.
	- اآلثار المعمرة بفضل التحديث فيها.
- . العمارة المعاصرة والمتوقعة مستقبالً
- البناء المعماري واألبنية الضخمة المتطورة.

#### **)9-2( الخواص األساسية لعناصر الهندسة الفراغية**

عناصر الهندسة الفراغية أو الفضائية هي النقطة المستقيم والمستوي وتربط بينهم مجموعة من المسلمات التي تعتبر الأساس التي بنيت عليه علم الهندسة مسلمة 1: كل مستقيم هو مجموعة نقط ويحتوي على نقطتين علي الأقل . مسلمة 2 : يوجد مستقيم واحد و واحد فقط يمر بنقطتين معلومتين . تعريف 1 : يقال عن مجموعة نقط أنها علي استقامة واحدة إذا وفقط احتواها مستقيم واحد . مسلمة 3 : كل مستوى هو مجموعة نقط ويحتوي علي الأقل علي ثلاثة نقط ليست علي استقامة واحدة . مسلمة 4: يوجد مستوي واحد و واحد فقط يمر بثلاثة نقط ليست علي استقامة واحدة . مسلمة 5 : اذا احتوي مستوي نقطتين لمستقيم فانه يحتوي جميع نقط هذا المستقيم . مسلمة 6 : اذا كان لمستوين نقطة مشتركة فأن تقاطعها هو مستقيم . تعريف 2: يقال عن مجموعة نقط أنها مستويه إذا وفقط إذا احتواها مستوي واحد . تعريف 3 : الفضاء هو مجموعة مكونة من جميع النقط . مسلمة 7: يحتوي علي الأقل علي أربعة نقط ليست مستويه ولا علي استقامة واحدة . تعريف 4 : يقال عن مستقيمين انهما : متقاطعان إذا وفقط إذا وجدت بينها نقطة مشتركة . متوازيان إذا وفقط إذا احتواها مستوي واحد ولم توجد بينهما أي بينهما أي نقطة مشتركة . متخالفان "Skew Lines" إذا وفقط إذا لا يجمعهما مستوي واحد . مسلمة 8 (مسلمة التوازي): يوجد علي الأكثر مستقيم واحد موازي لمستقيم معلوم ويمر بنقطة معلومة ليست علي ذلك المستقيم . مسلمة 9: لأي مستوي M وأي مستقيم L واقع فيه تشكل نقط المستوي التي لا تنتمي إلي L مجمو عين بحيث : القطعة المستقيمة الواصلة بين أي نقطتين تنتميان إلي نفس المجموعة تقع بأكملها في هذه المجموعة ) القطعة المستقيمة لا تعبر L). القطعة المستقيمة الواصلة بين أي نقطتين تنتميان إلي مجموعين مختلفين تقطع L( القطعة المستقيمة تعبر L )

تسمي كل من مجموعتي النقط الواردة في مسلمة 9 بنصف المستوي .

**الباب الثالث**

#### **فاعلية التكنولوجيا في تعليم الرياضيات**

## **تدريس الهندسة الفراغية باستخدام برنامج D3 CABRI**

إن التطورات السريعة التي شهدها العالم في الأونة الأخيرة في مختلف نواحي الحياة والتي جاءت علي شكل طوفان من التكنولوجيا، أثرت بشكل كبير علي معظم نواحي حياة االنسان ولذلك كان البد من إعادة النظر في النظم التربوية ، حيث تجد التكنولوجيا مكانتها في انظمة التربية الحديثة والتي توسعت محتويتها، وتعددت أهدافها التي جعلتها تحتاج إلي طرق وأساليب وتقنيات حديثة في التعليم لتسهم في تزويد المتعلم بقدر من المعرفة ومن المهارات الضرورية ، وتنمي تفكيره وتساعده في معالجة الزيادة الكبيرة في أعداد المتعلمين ، وكان من بين هذه الوسائل الحديثة الحاسوب ، إذ استخدم الحاسوب في التعليم وخاصة تعليم الرياضيات .

وفي ظل التقدم العلمي الذي انعكس علي الرياضيات التي تعد لغة العلوم، أصبح ينظر إلي الرياضيات علي أنها وسيطة تعطي عناية فائقة لطرق التفكير والبرهان ، ينظر إليها علي أنها جزء ال يتجزأ من حياة الفرد، لما لها أثر علي تحليل المواقف وإدراك العالقات المتداخلة بين عناصرها ،وذلك يهدف لمواجهة المشكالت المختلفة والتصدي لها، كما ينظر لها االًن كلغة عالمية بما تستخدمه من تعبيرات و رموز محددة و واضحة ، وتعريفات دقيقة مما يسهل التواصل الفكري بين الشعوب .

## **)1-3( التكنولوجيا والعملية التعليمة :**

في ظل الانفجار المعرفي والتكنولوجي الذي يشهده العالم في شتي مجالات الحياة ، أصبح الحاسوب يلعب دوراً مهماٌ في حياتنا وأصبح التنافس كبيراٌ بين المؤسسات والمجتمعات علي استخدام الحاسوب وتطبيقاته ، ومن أهم المجالات التي اهتمت بالحاسوب وتطبيقاته مجال التربية والتعليم ،حيث أصبح الحاسوب عنصر أ مهمأ تمحورت حوله العديد من الأهداف التعليمية .

#### **)2-3( التكنولوجيا وتعليم وتعلم الرياضيات :**

يشكل تعليم الرياضيات مشكلة كبيرة للمتعلمين على السواء وخصوصاُ في المرحلتين الابتدائية والإعدادية و الثانوية، حيت تتزايد الضغوط حول الفهم المتصل بالمسألة والعمليات والتطبيقات الرياضية لحلها .

وتُجمع الدر اسات والأبحاث التربوية إلى أن العديد من الطلاب يواجهون صعوبة في تعليم الرياضيات وفهمها وخاصة الهندسة وقد يعود السبب في ذلك إلي طرق التدريس التي يستخدمها المعلم فمثال لو أراد معلم شرح مفهوم المستطيل فإنه يقدم تعريفاً مجرداٌ للمستطيل ، تم يزود الطلاب بالمسائل والتدريبات ، وبالتالي يبقي المفهوم مجرداً لدي الطلاب دون فهمه ويصبح الطلاب ينظرون إلى الرياضيات علي أنها سلسلة من القواعد والنظريات الواجب حفظها ، فيركزون علي الحفظ دون الفهم .

وعلية فإن الاهتمام بتطوير طرق تدريس الهندسة والبحت عن أساليب جديدة لتعليمها أصبح مطلباً أساسياً ، وهذا التطوير يمكن أن يتم من خالل استثمار التطور التكنولوجي ، ويتمثل هذا االستثمار في استخدام الحاسوب في تعليم وتعلم الرياضيات .

أن التقنية أساسية في تعليم وتعلم الرياضيات وأنها تؤثر وتحسن من تعلم الطالب له .

إي أن إحدى أهم مميزات استخدام الحاسوب في تعليم وتعلم الرياضيات هي دراسة الرياضيات كمادة تجريبية بصرية وليس فقط بصورة مجردة رمزية، مثل التحقق من صحة بعض النظريات الهندسة الفراغية .

## **)3-3( الرياضيات والتكنولوجيا :**

تُعَد وسائل اإليضاح بالنسبة للعملية التعليمية بمثابة قارب نجاة لطالب وللمعلم على حد سواء ، األول الفتقاده تقنيات السباحة والثاني لتحمله مسؤولية إيصال الطالب إلى شاطي الأمان ، يكدّ ويجدّ وقد لا يحقق ما تحققه هذه الوسائل التي تغني الطالب عناء التفكير ،والمعلم عناء الشرح واإلعادة ، فتنوع وسائل اإليضاح وتكييفها بحسب المرحلة التعلمية ، وتقديمها بشكل يسرّ الناطرين يجعل منها حجر الزاوية لكلّ عملية تعلمية ، داخل المؤسسات التعلمية أو خارجها وحيت أن تقدم الحاسوب مبكراً للطلبة وخاصة الرياضيات خطوة جيدة في حل المسائل ،فالتطور الـهائل في علم الحاسوب والبرمجيات يعد تحدياً للمعلم والمتعلم في حقل الرياضيات ، ولعلّ أهم التحديات تهيئة منهج مناسب للرياضيات معتمدا علي القدرة الفائقة في الحاسوب فبالرغم من أن البرامج مازالت قاصرة والاستفادة القصوى من قدرات الحاسوب لم تصل بعد إلى المستوى المطلوب إلا أنّ تعليم الرياضيات مازال يأخذ منحاه إلي التقدم والتطور.

ولعلّ حل المسائل باستخدام الحاسوب أصبح ضرورياً، وذلك لما يتميز به الحاسوب من قدرات لا يمكن تطبيقها باستخدام الطرق المعتادة في التدريس ، فقد تم تصميم الحاسوب أساساً للقيام بالعمليات الحسابية المعقدة والتي ساهمت في النشاط العلمي ،لهذا أصبح المساعد الأول في مجال الرياضيات التطبيقية ، فإذا ما تمّ النظر في إمكانية الحاسوب في تدريس الرياضيات ،فإنها تتمثل في مساعدة الطالب علي حل المسائل التي تكون صعبة إما لخطورة إجرائها ، أو ارتفاع الثمن لتنفيذها أو استغراق الزمن في حل تلك المسألة ، فالحاسوب يتميز بخصائص منها:

> -1 التفاعل بين المتعلم والحاسوب. -2 محاكاة الواقع عن طريق الرسم وتمثيل الزمن.

حيت أن البرمجة هي أول مجال ترك فيه الحاسوب بصماته علي العملية التربوية عموما، غير أن مادة الرياضيات كموضوع تربوي مدرسي كانت دائما تحظي بمكانة خاصة ومميزة فيما يتعلق باستخدام تكنولوجيا الحاسوب فالاستخدامات الأولى للحاسوب على أنه حاسب إلكتروني ينفذ العمليات الحسابية بسر عة وفعالية جلعت الكثير من التربويين يربطون بينه وبين الرياضيات ، وفي الكثير من المناهج ألحقت وحدة تعليمية جديدة بمقرر الرياضيات تستخدم فيها البرمجة (بالأغلب لغة "بيسك") سبيلا لفهم واتقان العمليات الرياضية ،ولكن مع التطور المتصاعد في عتاد الحاسوب وبرمجياته وفي الواجهة البيئية لهذه البرمجيات فقد فقدت البرمجة مكانتها في مناهج تعليم الرياضيات ولم يبقي منها سوى استخدام لغة البرمجة )Logo )التي تعد نطرا الرتكاز واجهيتها البيئية على الرسوم، أداة لاستكشاف خصائص الأشكال الهندسية ولتطوير قدرات حل المسائل أكثر مما هي لغة البرمجة .

### **)4-3( الهندسة والتكنولوجيا :**

كانت الرياضيات في البداية فرعان فقظ : الأعداد والهندسة و الهندسة الرياضية هي أحد فروع الرياضيات التي تتعامل مع العالقات المكانية ، وما يمكن أن تشكله من ارتباط نقاط الفراغ ببعضها لتعطي ما يعرف باألشكال الهندسية ، ويمكن وصف الهندسة على أنها نظام معرف ذو تنظيم دقيق لأفكار وارتباطات فيما بينها ، ويتألف هذا النظام من تعريفات ومسلمات ونظريات وعالقات ترتبط مع بعضها في عالقات منطقية وفي سياقات متصلة وتختص الهندسة بدراسة التركيبات الرياضية والمعرفة علي مجموعة من النقط.

وتعد الهندسة من أهم فروع الرياضيات لدورها الكبير في تزويد المتعلم بالمهارات العملية مثل استخدام أدوات القياس واإلنشاءات الهندسية ،باإلضافة لما تلعبه من دور هام في تنمية مهارات التفكير البصري عند الطالب والقدرة علي التحليل والربط بين المعطيات والنتائج وحل المشكالت ، من هنا كانت الهندسة وسيلة الرياضيات لتطبيق أشكال التعلم الجديد الذي نطمح إليه في تعليم المستقبل .

وعلي الرغم من ارتباط الهندسة بالقدرة علي التفكير إال أنها في الوقت نفسه تعد مادة ممتعة ومشوقة ، فخصائصها ومكوناتها مرتبطة بالواقع إذ أن من السمات المميزة للهندسة والقياس استخدامها للوسائل التعليمية المعينة والموضحة لمفاهيمها وقواعدها الهندسية المختلفة .

لذا فهي تقتضي أسلوباً منطقياً معيناً يصعب علي صغار التلاميذ فهمه، إذ أنه فوق مستواهم العلقي ،وتعود الصعوبات إلي طرق التدريس المستخدمة أو إلي محتوي الكتب المدرسية وطرق عرضها أو إلي عدم ربط المادة بحاجات التلاميذ وميولهم أو إلى الأسباب السابقة مجتمعة كما أشارت إليه بعض الدراسات .

فمثلاً عند تدريس نظرية ما في الهندسة ،غالباً ما يقوم المعلم بكتابة النظرية علي السبورة ثم كتابة المعطيات والمطلوب والبر هان واحداً نلو الأخر وبشيء من النقاش غير المثير مثل كيف تم الوصول الي البر هان بهذه السرعة ؟ ولماذا هذه الخطوات بالذات؟ وما فائدة هذه الرموز ؟ ولماذا تدرس هذه النظرية؟ وغيرها من األسئلة المحيَّرة له، ولربما انشغل ذلك الطالب بأمور أخري خارج إطار فصله ومدرسته ، فيوثر هذا بالطبع سلباً علي تحصيل الطالب في الهندسة حيث تؤكد العديد من الدراسات انخفاض التحصيل الهندسي لذلك عٌد المجلس الوطني لمعلمي الرياضيات تدريس الهندسة بالوسائل واالساليب الحديثة لتنمية مهارتي اإلدراك المكاني واالستكشافي للطالب .

ونظرا النخفاض تحصيل الطالب في مجال الهندسة ، فقد صممت العديد من البرامج المحوسبة تساعدهم في التغلب علي الصعوبات التي تواجههم أتناء تعلمهم الهندسة .

**)5-3( برامج الرياضيات التعلمية التفاعلية المحوسبة** :

لقد حظي موضوع التعلم باستخدام الحاسوب علي اهتمام الباحتين وخاصة تعليم وتعلم الرياضيات ،من أجل تطوير عملية التعليم والتعلم ، ومواكبة التطور واالنفجار المعرفي في أساليب التدريس. وتعد برامج الرياضيات التفاعلية أحد التطبيقات لثورة تكنولوجيا المعلومات في التعليم ، وهي الحظوة األكثر أهمية في تاريخ الهندسة مند زمن إقليدس ، والتبي الان عرفت بأنها برامج إلكترونية تتيح للمتعلم رسم الأشكال أو بناء أو انشاء الأشكال الهندسية والتحكم فيها بحيث يستطيع تحريكها في اتجاهات مختلفة وتدوريها وعكسها ومسحها وإظهارها وتغير صفاتها، وإظهار ألوان بداخلها ورسم الخطوط الداكنة والخفيفة ، وكذلك القدرة علي التحكم بالقياسات المختلفة للشكل المطلوب.

وأن برامج الرياضيات التفاعلية تعتبر إحدى تقنيات التعليم التي تستخدم في التدريب والممارسة علي المهارات األساسية فهي فعالة في مجال تحسين تعلم الطالب بسرعة، حيث أن تلك البرامج تجعل الطالب يحصلون علي تحكماَ أكبر في عملية تعليمهم ودعم هذا التعلم في مواقف متعددة . **)6-3( مميزات برامج الرياضيات التعلمية التفاعلية المحوسبة :**

أن برامج الرياضيات التفاعلية تمتاز بالمميزات التالية :

- .1 اإلثارة والجاذبية عن طريق األوان.
- .2 إثارة الحماس والرغبة في االستمرار في التعلم.
- 3. الاهتمام بأساليب التغذية الراجعة لإجابات الطلاب الصحيحة والخاطئة .
- .4 توفير إجراءات التعلم باإلتقان ،حيت تعطي البرامج للمتعلم االستجابة الكافية علي حسب قدرته وسرعته.

كما أن بيئة التعلم باستخدام برامج الرياضيات التفاعلية تزيد فرص التعلم لدي الطالب ألنها تستثير اهتماماتهم ،وترفع معنوياتهم من خالل جعل الطالب محور العملية التعليمة .

كما أن برامج الرياضيات التفاعلية تدمج بين إيجاد بيئة تعليمية لتنمية مهارات التفكير المتنوعة حيث أنها تحول غر فة الصف إلى بيئة خالية تمكن الطلاب من اكتشاف العلاقات بين الأشكال ، من خلال الخصائص المميز ة لها كالسحب والحمل والتحريك والتحويالت الهندسية الممكنة والقياس وغيرها، وبين التسلية والمتعة لتشويق الطالب وإثارة دافعيتهم نحو التعلم.

وقد أكدت دراسات عدة أن استخدام برامج الرياضيات التفاعلية أدي إلي تحسن ملحوظ في تفكير الطالب وتحصيلهم وذلك بسبب البيئة الديناميكية التي توفرها ،مما يحفز الطالب علي االكتشاف واإلبداع وحل المشكالت .

وهناك الكثير من برامج الرياضيات التعلمية المحوسبة تساعد في تدريس الرياضيات من أبرزها ما يلي:

## **-1 برنامج الرسم الهندسي )Pad Sketch Geometer ):**

برنامج )P.S.G ( هو أحد البرامج الديناميكية، يتيح تدريس الهندسة بشكل بصري وهو أداة بناء هندسية شارحة تفاعلية للصف تتيح للطلبة بناء أشكال دقيقة والتعامل معها بشكل تفاعلي وتساهم علي تطوير نماذج عقلية للتفكير حول األشكال الهندسية وخصائصها وهو مثالي للتعلم التفاعلي وتكمن قوته في مرونته وسهولة تركيبه ومخصص لطلبة الرياضيات في المرحلة الأساسية العليا فما فوق، كما أنه مفيد جداً لمساعدة المتعلمين في إثبات المبادئ الهندسية واستكشافها بشكل ذاتي ، إذ أن البرنامج ركز بالدرجة األولي علي تعلم وتعليم الهندسة ثنائية الابعاد ،فهو ديناميكي يقوده الطلاب وهو مصمم لإعطائهم حيزاً للعمل أو ورقة عمل وأدوات متعددة تساعد في بناء نقاط ودوائر وخطوط وغيرها

وأهم ما يميز برنامج (G.S.P) قدرته علي تقديم أشكال هندسية متحركة (Animation) تجعل الشكل الهندسي حياً و من خالل التجربة العملية التعلمية للتدريس فقد اتضح أن الحركة تعمل علي إثارة الطالب وجذب انتباههم وزيادة استمتاعهم بالمادة إذا وظّفت لخدمة أهداف تعليمية وليست لمجرد التسلية واللعب فقط .

و يوضح الشكل (1:1) الشاشة الافتتاحية لبرنامج (G.S.P).

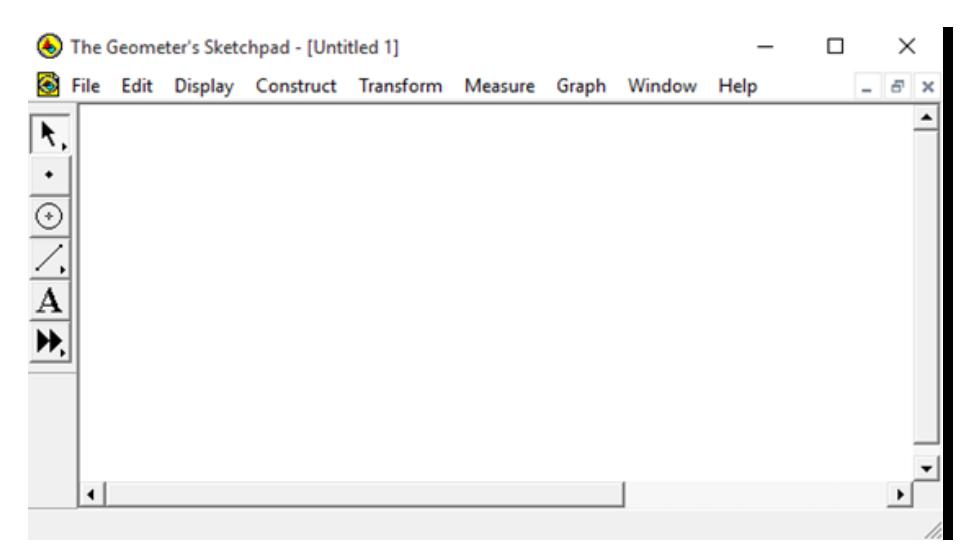

الشكل (1:1) صورة الشاشة الافتتاحية لبرنامج (G.S.P)

**-2 برنامج راسم االقترانات:**

صمم برنامج راسم الاقترانات من قبل وزارة التربية والتعليم الفلسطينية ،تماشيًا مع مناهج الرياضيات الجديدة ،وخدمة للصفوف الأساسية العليا والثانوية في المدارس ،وتسهيلاً لكثير من الإجراءات والعمليات الحسابية والهندسية إذ يحتوي البرنامج علي ألة حاسبة متطورة وكذلك قدرة عالية علي الرسم والتمثيل ، كما أنه يقوم بحساب المساحات وذلك باستخدام التكامل ، باإلضافة إلي رسم اقترانات ضمن مجال معين.

ويختلف برنامج راسم الاقترانات عن غيرة من البرمجيات الأخرى أنه معتمد من وزارة التربية والتعليم ، ومصمم بأيد فلسطينية بما يتوافق مع متطلبات منهاج الرياضيات الفلسطيني للصف العاشر األساسي في وحدة االقترانات ورسومها البيانية ، ولذلك فإن اللغة التي يستخدمها البرنامج هي اللغة العربية في أوامره وتطبيقاته وهذا الشيء لم يتوفر في البرمجيات الأخرى إلأ إذا تم تعربيها.

> ومن مميزات برنامج راسم االقترانات: /1 سهولة األوامر والتعليمات التي يتعامل معها البرنامج . 2/ رسم الاقترانات بأنواعها الخطية والتربيعية والتكعيبية والأسية. /3 احتوائه علي ألة حاسبة علمية قادرة علي القيام بعمليات حسابية

يوضح الشكل )1:2( برنامج راسم االقترانات ،ورسمه القترانات مختلفة .

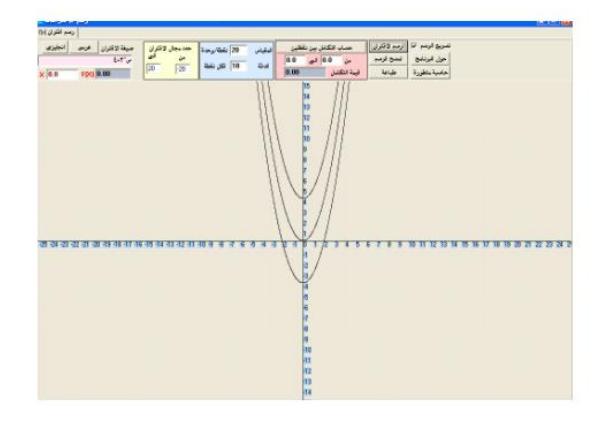

الشكل )1:2( صورة برنامج راسم االقترانات ،ورسمه القترانات مختلفة.

## **-3 برنامج )GEOGEBRA):**

برنامج حاسوبي صمم من قبل(HOENWARTE MARKUS (مبني علي المعايير العالمية للرياضيات داعم للمنهج المعتمد من وزارة التربية والتعليم وليس بديلاً عنه ،ومتوفر بشكل مجانى ويمكن استخدامه دون الحاجة للاتصال بالأنترنت ، مصمم بطريقة تمكن الطالب من تطوير فهم عميق للنظريات والحقائق الرياضية من خلال التطبيق العلمي ،واكتشاف المفاهيم بنفسه ،والبرنامج عبارة عن مجموعة من األدوات التي تسهم في إكساب الطالب المهارات الرياضية ،يشمل البرنامج كافة المعينات الالزمة لجعل عملية التعلم سهله وشيقة إذ يبني الطالب باستمرار علي تعلمه السابق ، وهذا يتوافق تماماً مع المنحى البنائي للتعلمُ ،و ما يميز البرنامج أنه شامل لجميع المراحل الدراسية ، ويحتوي علي المواضيع الرياضية المتنوعة منها :

) الهندسية ،الجبر، القياس ،الرسوم البيانية ،التفاضل والتكامل المتجهات ،الدوال ،المعادالت( ويعتمد علي التعلم البنائي ، حيث يبني المتعلم المعرفة على ما تعلمه سابقاً ، أي أن البرنامج يغطي معظم المحاور التي حددها المجلس الوطني لمعلمي الرياضيات بالواليات المتحدة األمريكية )NCTM).

| <b>IS GeoGobra</b>                                      |                            |                            |                               |                          |            | r e ra |                      |
|---------------------------------------------------------|----------------------------|----------------------------|-------------------------------|--------------------------|------------|--------|----------------------|
| التوافق الموارقته العريشي<br>EMS: CHICO<br>an and it    |                            | مشموع فيعالمها الشوعا منوع |                               |                          |            |        |                      |
| <b>D-</b><br>٨                                          | Z.<br>(4)                  | M.<br>$-221$               | ÷                             | شريط الأدوات سربره سنا   |            |        | $\frac{1}{\sqrt{2}}$ |
| <b>School construct</b><br>m<br><b>Saltan Milant C.</b> |                            |                            | $\mathcal{C}^{\perp}$         |                          |            |        |                      |
|                                                         |                            |                            | Ø.                            |                          |            |        |                      |
| التاهذة الجبرية                                         |                            |                            | dia.                          |                          | لوحة الرسم |        |                      |
|                                                         |                            |                            | 35                            |                          |            |        |                      |
|                                                         |                            |                            | $\pm$                         |                          |            |        |                      |
|                                                         |                            |                            | ×.                            |                          |            |        |                      |
|                                                         | s.<br>a.                   | в<br>- 88                  | 57<br>县                       | 51                       | ы          |        |                      |
|                                                         |                            |                            | $\sim 10$                     |                          |            |        |                      |
| 600<br>1 and Day matter.                                | and black with a little of |                            | <b>CALL CALL</b><br><b>IB</b> | <b>Miller Mill Lucie</b> |            |        | <b>Sec.</b>          |

وتتكون واجهة برنامج GEOGEBA من الشكل )1:3(

الشكل (1:3)

#### -4 **برنامج GEONEXT** :

هو برمجية مصممة بوضوح باعتبارها أداة مساعدة لتدريس الرياضيات ، وهو تطبيق للرسم الهندسي التفاعلي والذي من شأنه مساعدة المعلمين والطالب في توليد تصورات رياضية ، كما أنه يجمع بين البساطة والدقة فال يحتاج المعلم أو الطالب إلي أن يكون عالم رياضيات الستخدامه ، ويمكن المستخدمين من أغلب التطبيقات الهندسية .

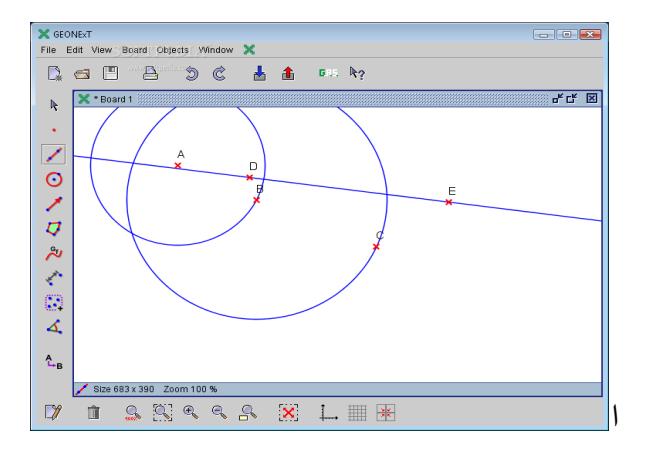

الشكل )1:4( يوضح برنامج GEONEXT

### **-5 برنامج ماثيماثيكا )MATHEMATIEA):**

برنامج حاسوبي لتعليم الرياضيات ،يقسم إلى قسمين (النواة) وتتم فيها العمليات الرياضية وبعدها تعرض في قسم (النهاية الأمامية ) علي شكل نصوص أو رسوم للتيسير علي المستخدمين التعامل مع المسائل والحسابات الرياضية دون الدخول في تفاصيل برمجية مزعجة ،يوفر إمكانية إنشاء المنحنيات البيانية ورسم الأشكال الرياضية ، ومن مميزات البرنامج أنه يدعم الأعداد المركبة ويحلل الرسوم البيانية ، ويتعامل مع المصفوفات .

**-6 برنامج D3 CABRI والذي هو موضوع بحثنا هذا .**

## **CABRI 3D برنامج( 7-3)**

**)1-7-3( نبذة تاريخية عن برنامج D3 CABRI :**

ولدت تكنولوجيا CABRI في المعامل البحثية بمركز فرنسا الوطني للبحوث العلمية وجامعة جوزيف في جرينوبل ، إذ بدأ المشروع في عام 1985 ، عندما أشار جين ماري إلي أن جوهر برنامج CABRI هو تسهيل تعلم وتعليم الهندسة ، وجعلها عملية أكثر متعة وأن استعمال الحاسوب إلنشاء األشكال الهندسية ومعالجتها يمثل انفتاحاً لعلم الإمكانيات الجديدة مقارنة بالطرق التقليدية متمثلة باستخدام القلم والورقة والمسطرة والفرجار ـ

وأحد إصدارات هذا البرنامج )برنامج D3 CABI )والذي صدر عام )2004( ، حيث أن إمكانياته تتوجه إلي عالم ثلاثي الأبعاد والذي من خلاله يمكن إنشاء وعرض المجسمات الهندسية الخطوط والمستويات وغيرها ، مما يساهم في حل مشكالت هندسية . ويمكن تحميل نسخة تجريبية لهذا البرنامج أو معرفة معلومات إضافة عنه من خالل زيارة الموقع االلكتروني .www.cabri .com التالي

## **)2-7-3( تعريف برنامج D3 CABRI**

هو برنامج متخصص في تدريس الهندسة الفراغية ، وهو أول البرامج المعتمدة التي تم إنتاجها من برامج المهندسة الديناميكا أو المتحركة كما أنه يُعد أكثر هذه البر امج شيوعاً و استخداماً ، وقد أكدت الدراسات والبحوث العالمية كفاءة هذا البرنامج وقدرته علي إحداث تغيرات جذرية في تدريس الهندسة والبرهان الرياضي في العديد من دول العالم بسبب اإلمكانيات الهائلة التي يتمتع بها وهذا ما يؤكده الباحثين بقوله "يكفينا تحيل دهشة إقليدس إذا الهندسة اليوم وما وصلت إليه في ظل وجود هذه النوعية من البرامج الهندسية الديناميكية " ويوفر برنامج D3 CABRI للطالب بيئة هندسية تمكنه من خاللها إنشاء األشكال الهندسية وإجراء القياسات المختلفة كما تمكنه من الحصول علي سلسة متصلة لتلك القياسات أو الأشكال دون الحاجة لإعادة الإنشاء أو القياس في كل مرة .

وتُعد الطبيعة الديناميكية والمتمثلة في خاصية السحب أهم ما يميز هذا البرنامج عن البرامج الهندسية األخرى غير الديناميكية ،لأنها تمكن الطالب من رؤية الرياضيات كنظام متحرك ، وتساعده في الحصول علي أمثلة لا نهائية للشكل المرسوم بدالً من صورة عقلية واحدة ساكنة وتمكن الطالب مشاهدة التمثيالت الهندسية كما لو أنها نماذج يُنظر إليها من مختلف الجهات ومن ثم تكون أكثر وعياً بالقضايا البصرية، ويتم ذلك في وقت قصير جدا مقارنة بالوقت الذي يحتاجه الطالب بالوقوف على بعض تلك الأمثلة في الطرق التي تستخدم الورقة والقلم .

أي أن برنامج D3 CABRI لديه إمكانات كبيرة في التدريس وتعزيز قدرة الطالب علي التصور ودمج الهياكل المادية والحركة

و أن هناك ثلاث مهام تعزز الصلة بين الأدلة البصرية والهندسية في كابري وهي :

-1 االنتقال من الوصف اللفظي للشكل الهندسي إلي الرسم. -2 شرح طريقة الرسم باستخدام المفاهيم الهندسية، والتي تقابل االنتقال من الرسم إلي الوصف اللفظي . -3 استنساخ الرسم أو تحويل باستخدام الهندسة.

ويفترض أن هذه الأنواع الثلاثة من المهام تحدث تغيير باستخدام برنامج CABRI 3D.

#### **)3-7-3( خصائص وميزات البرنامج :**

من الأمثلة التي تُظهر قوة هذا البرنامج هو كيفية دعمه للطلاب عند محاولتهم استنتاج تعميم معروف في الهندسة ،فعلي سبيل المثال : قد يستطيع الطالب التواصل إلي أن مجموع الزوايا الداخلية ألي مثلت يساوي 180 درجة عن طريق استخدام الورقة والقلم أو طي الورقة إلأ أن CABRI 3D يوفر له طرق مختلفة للتوصل إلي هذه النتيجة بسرعة ودقة ، إذ يبدا الطالب في استخدام أدوات الرسم إلنشاء مثلت تم يستعين بأداة الزوايا المتوفرة بالبرنامج لقياس كل زاوية من زواياه الثالث وبعد ذلك يستخدم حاسبة البرنامج لجمع قياسات الزوايا ،ليحصل على 180 درجة ،إن قوة هذا البرنامج تظهر بما يجب أن يكون الطالب قادراً علي فعله بعد ذلك. ففي المثال السابق يكون الطالب قادراً على اختيار رؤوس المثلث وسحبها لأي مكان علي الشاشة ونتيجة لهذا السحب سيتغير شكل المثلث يتغير أطوال أضالعه وقياسات زواياه وسيبقي شيء واحد تابت ال يتغير شكل المثلث وهو مجموع قياس الزوايا الداخلية ألي منها. ويتميز برنامج كابري بسهولة الاستخدام ، لأنه يمكن الطالب من التعامل مع الصور إضافة المصطلحات المقابلة لها ، ويمكن تلخيص اإلمكانيات التي يوفرها هذا البرنامج في التالي :

- يسمح ببناء نقط وخطوط ، ومثلثات ، ومضلعات ودوائر، ومجسمات وعناصر أخري أساسية .
- يسمح بإجراء عمليات االنسحاب والتكبير والتصغير والدوران ألجسام هندسية حول مراكز معينة أو نقاط محددة باإلضافة إلي االنعكاس والتناظر.

وتُعد خاصية السحب (Dragging)أهم ميزة لبرنامج CABRI 3Dإذ تسمح بتدوير وتحريك الأشكال الهندسية المرسومة علي الشاشة ، وذلك دون إحداث أي تعديل أو تغيير في خواص الشكل المرسوم ، كما توفر بيئة تعلم مفتوحة تسهم في جعل التالميذ يشعرون بشعور مختلف قد ال يشعرون بيه في بيئة الورقة والقلم.

- يسمح بإنشاء قطوع مخروطية بسهولة ،تتضمن القطوع الناقصة والقطوع الزائدة والقطوع المكافئة .
	- ﴿ إمكانية تحديد قياس للأطوال والزوايا وحساب محيط ومساحة وحجم الأشكال .
		- إيجاد العمليات علي المتجهات .
		- يتعامل مع كال اإلحداثين الديكارتي والقطبي .
	- يسمح للمعلم بتشكيل قوائم الأدوات في حالة الرغبة في التركيز فقط علي أنشطة درس ما .
		- يختبر خصائص هندسية لاختيار فرضيات مستندة على مسلمات إقليدس الخمس.
			- يميز األجسام من خالل استعمال األلوان .
				- يحدد المحل الهندسي بشكل مستمر .
			- يمكن الطالب من تصور الخصائص الديناميكية من خال**ل** الحركة.
				- قدرته على عرض الأجزاء المخفية للمجسمات الهندسية .
					- سهل االستخدام ويتضح ذلك من خالل :
			- .1 البرنامج مترجم إلي عدة لغات من ضمنها اللغة العربية.
	- 2. يوفر أداة مساعدة ضمن الأدوات لشرح الإجراءات اللازمة لأي أداة من أدوات الرسم .
		- 3. صندوق الأدوات مزود بصورة للأشكال الهندسية.
			- إمكانية تسمية الأشكال الهندسية.
			- إمكانية تغير نمط السطح ولونه ،وحجمه وحدوده .
- يمكن نسخ أي شكل هندسي إلي صفحة Word أوPoint Power مع احتفاظه بخاصيته الديناميكية

ويمكن الاستفادة من برنامج CABRI 3D في كافة المراحل الدراسية (الاساسية والثانوية والجامعية) حيت يساعد الطالب في االكتشاف و اإلقناع البصري واالستمتاع البصري والتغلب علي صعوبات البرهان الرياضي والتغلب علي المفاهيم الخاطئة الشائعة في الهندسة .

إضافة إلي المميزات السابقة أن برنامج D3 CABRI يوجد له نسخة محمولة ، مفتوحة المصدر يمكن استخدامها علي أي جهاز وفي أي وقت دون الحاجة إلي تنصيب البرنامج .

**)4-7-3( معيقات استخدام برنامج D3 CABRI :**

بالرغم من مميزات برنامج D3 CABRI وإمكانياته المتعددة، إال أن هناك بعض المعيقات وهي كالتالي :

.1 كثافة المنهج المدرسي ، وتركيزه علي الجانب النظري . .2 عدم توافر جهاز حاسوب لكل طالب . .3 اتجاهات المعلمين السليبة نحو استخدام الحاسوب في التعليم . .4 ضعف مهارات المعلمين في استخدام برمجيات الحاسوب كوسيلة تعلمية . 5. عدم التشجيع من قبل الإدارة المدرسية لاستخدام الحاسوب في التعليم .

## **)5-7-3( مكونات برنامج D3 CABRI**

تظهر في واجهة البرنامج صفحة العمل وهي مساحة بيضاء تحتوي علي قاعدة سطح مستوي رمادي في المركز ، يتم رسم الأشكال عليها.

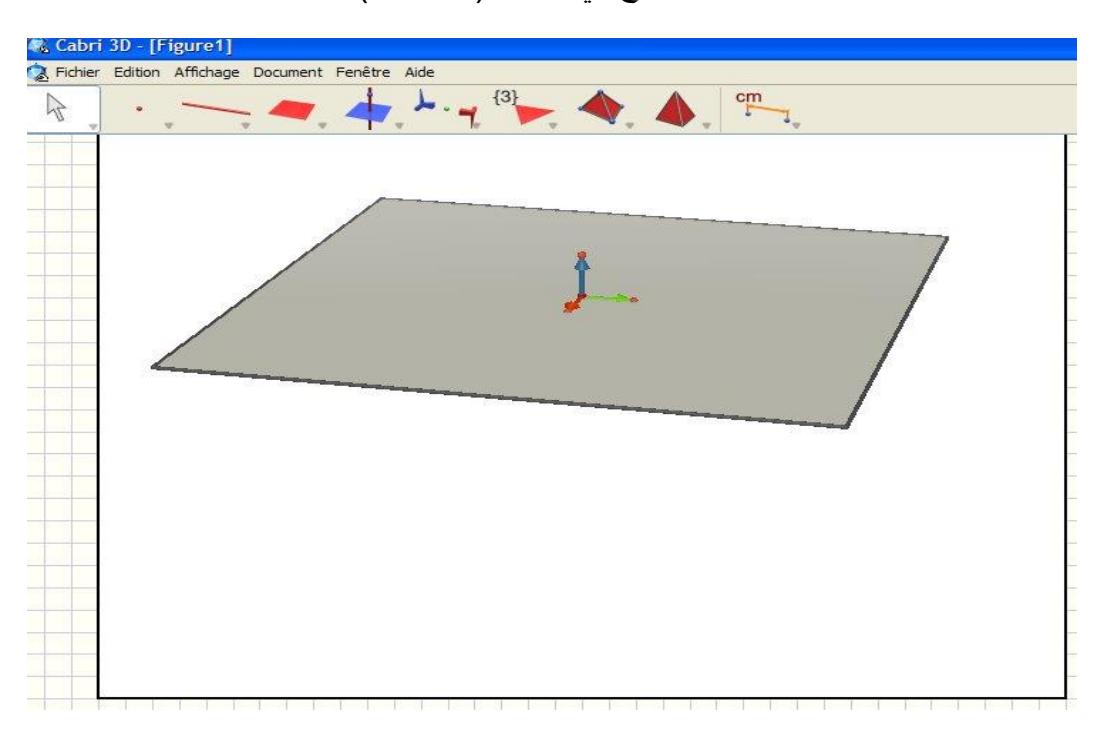

كما موضح في الشكل )1:5:7:3(

شكل )1:5:7:3( : صفحة العمل في برنامج D3 CABRI

ويتكون برنامج D3 CABRI من شريطين أساسيين هما :

.1 شريط القوائم : والذي يحتوي علي القوائم ملف ، تحرير، عرض، مستند ، نافدة ، تعليمات .

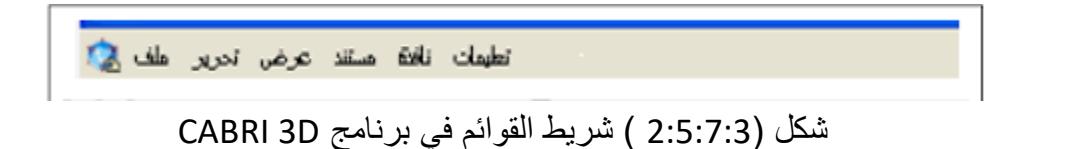

2. شريط الأدوات : والذي سنتعامل معه بشكل كبير ، ونعتمد علية في رسم الأشكال .

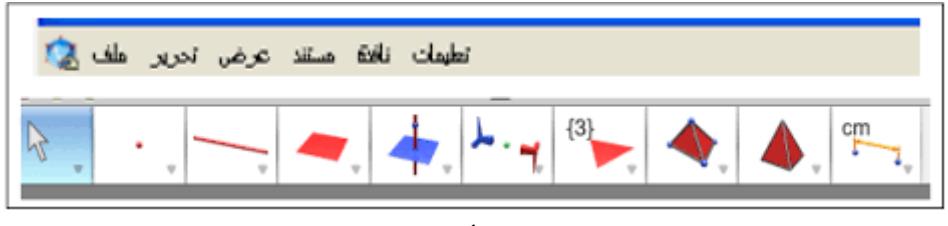

شكل )3:5:7:3( : شريط األدوات في برنامج D3 CABRI

ويحتوي شريط الأدوات على أعمدة كل عمود يندرج تحته قائمة من الأشكال الهندسية ، ولمعرفة عمل أيقونة ما في شريط الأدوات يتم النقر عليها بالمؤشر فتظهر أداة المساعدة في أعلي يمين الشاشة توضح وظيفة الأيقونة كما في الشكل التالي

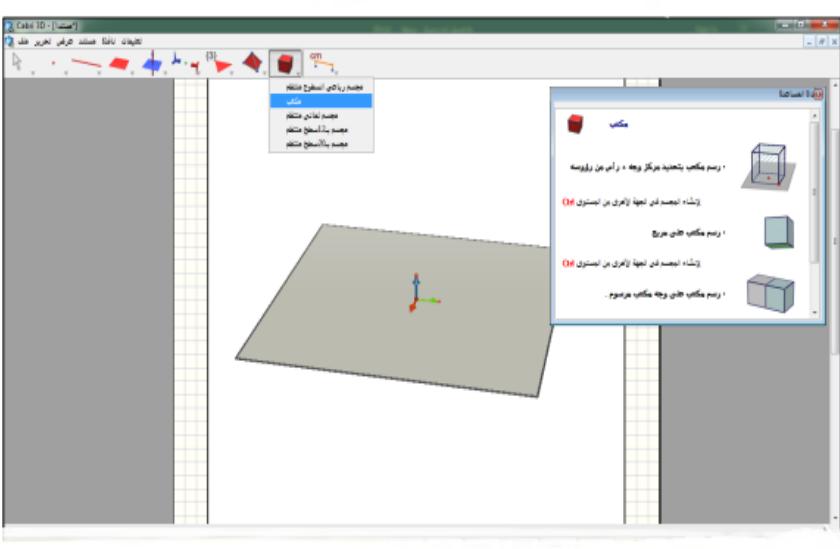

### شكل )4:5:7:3(

فعلي سبيل المثال ، عند النقر علي أيقونة المكعب ، تعرض أداة المساعدة طرق المكعب المختلفة .

لرسم أي شكل هندسي ، يتم النقر علي الأداة الخاصة به من شريط الأدوات ، ثم الانتقال إلي صفحة العمل والضغط علي مفتاح الفارة األيمن مع السحب .

ويتميز برنامج D3 CABRI يرسم األشكال في البعدين الثاني والثالث ، كذلك فإن صفحة العمل ممكن أن تبقي كما هي لرسم الأشكال في البعد ثنائية وثلاثية الأبعاد ولكن الأشكال ثنائية الأبعاد تظهر بشكل مختلف عما هو معروف لدي الطلبة ،وذلك ألنها تكون مرسومة علي المستوي الذي يتوسط البرنامج والمزود بثالث متجهات متعامدة (متجهات الوحدة ) ، ولتفادي ذلك يتم تعديل المستوي ليصبح بصورته كما في شكل(5:5:7:3) لرسم الأشكال ثنائية الأبعاد بشكل أوضح وكما هو متعارف عليه عند الطلاب .

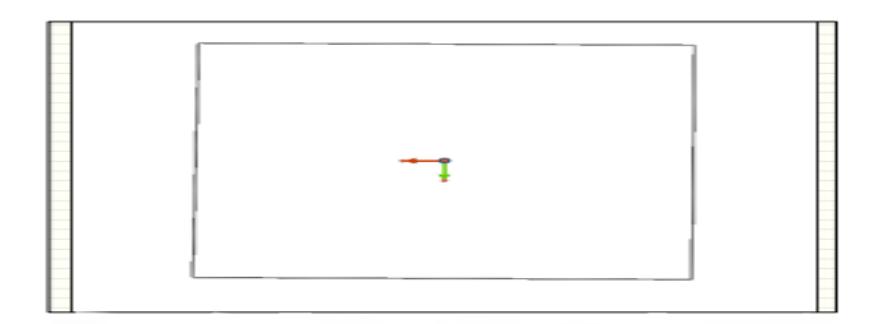

الشكل (5:5:7:3) : صفحة العمل لرسم الأشكال ثنائية الأبعاد

.3 أداة المساعدة : مستطيل يظهر يمين الشاشة، يحتوي علي شرح مختصر لكل أداة ،مما يساعد في عملية الرسم ، ونضغط علي 1F إلظهار أن كانت مختفية والشكل )6:5:7:3( يوضح ذلك.

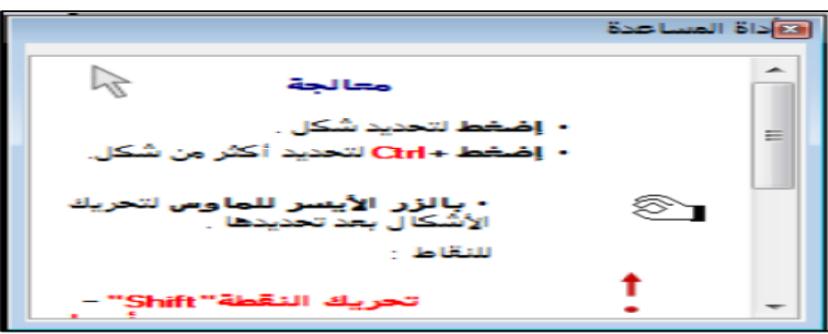

الشكل )6:5:7:3( :أداة المساعدة

**)6-7-3(األشكال الهندسية األساسية والمسطحة في برنامج D3 CABRI:**

يوفر برنامج CABRI 3D إمكانية رسم الأشكال الأساسية والمسطحة بصورة سهلة ، والجدول (1:6:7:3) يوضح بعض هذه الأشكال

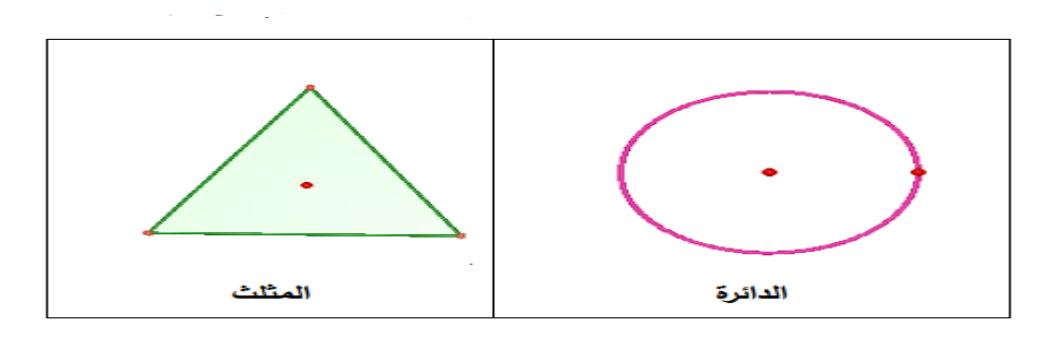

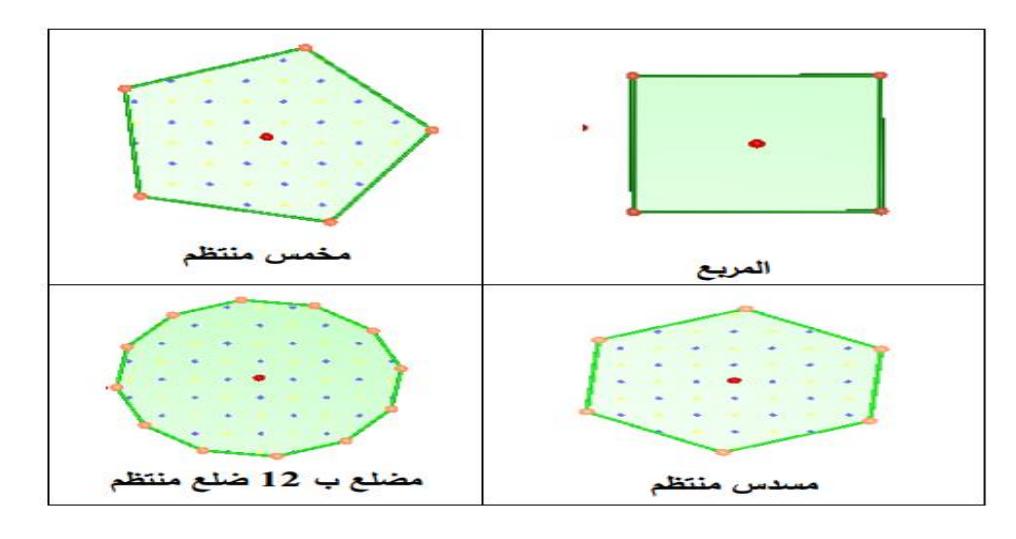

الجدول (1:6:7:3)

**)7-7-3( األشكال الهندسية ثالثية األبعاد المجسمات في برنامج D3 CABRI :**

يمكن استخدام برنامج D3 CABRI لرسم العديد من األشكال ثالثية األبعاد ،وبصورة واضحة ودقيقة والجدول )1:7:7:3( يوضح ذلك:

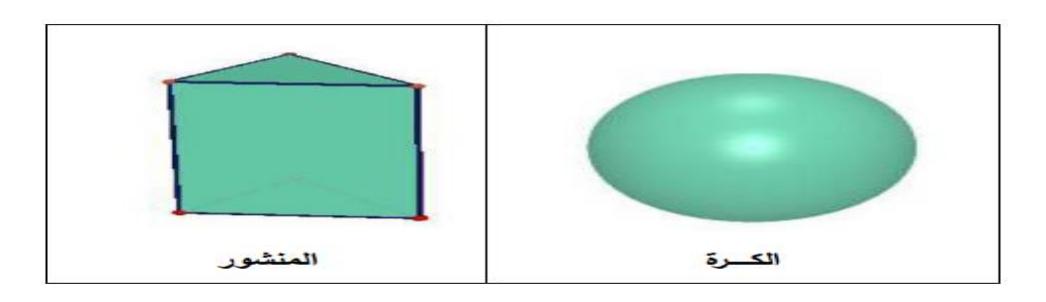

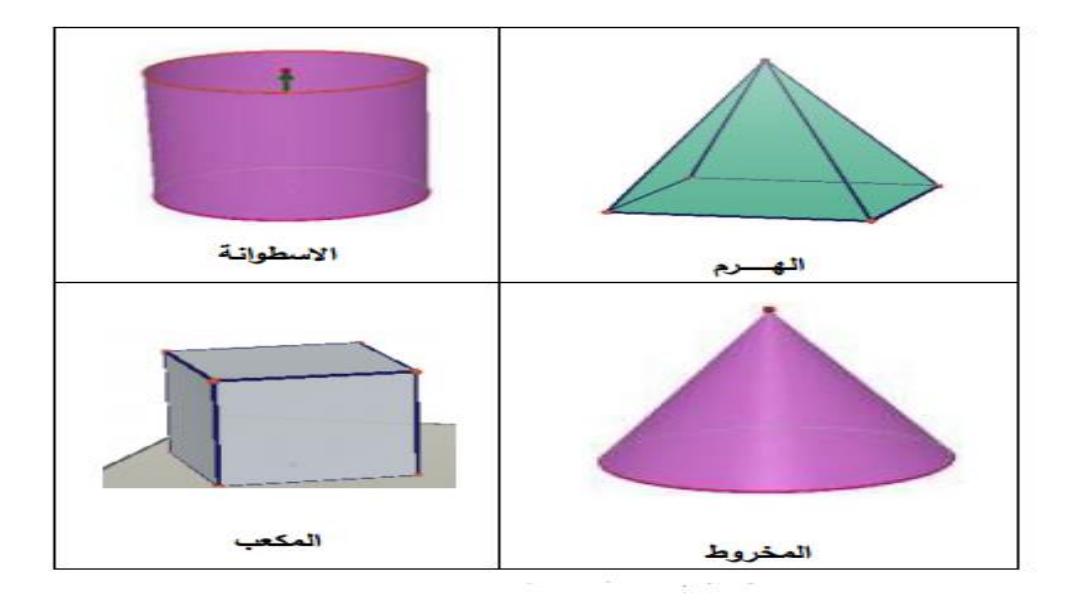

جدول )1:7:7:3( األشكال الهندسية ثالثية األبعاد في برنامج D3 CABRI

كما يتيح البرنامج للمستخدم العديد من المميزات مثل :

**استكشاف الشبكات:** يمكن من خالل البرنامج أن يستعرض شبكة مجسم )متعدد السطوح( وذلك الستعراض الوجوه الجانبية للمجسم ويتم ذلك من خلال الأداة الخاصة بفتح المجسمات من شريط الأدوات ويمكن تحريك اوجه المجسم.

والشكل (6.2) يوضح ذلك:

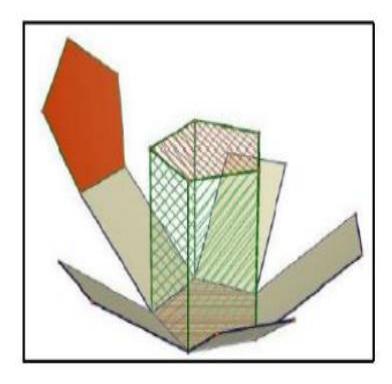

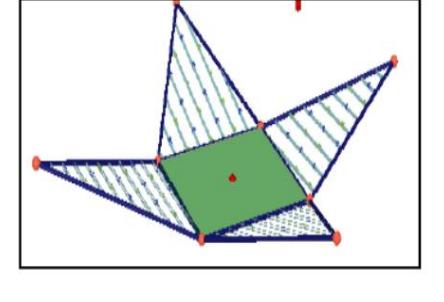

شكل )2:7:7:3(: شبكة منشور خماسي

ا**لتوازي والتعامد :** وهذه الأداة تستخدم في:

- رسم مستقيم يوازي مستقيم اًخر **.**
- رسم مستقيم عمودي علي مستقيم اًخر .
	- رسم مستقيم عمودي علي مستوي .

**المنتصف :** وهذه األداة لنتصيف قطعة مستقيمة .

**القياسات :** يمكن من خالل برنامج D3 CABRI القيام ببعض القياسات للمجسمات واالشكال المرسومة في صفحة العمل ،ومن هذه القياسات:

- **المسافة )Distance):** وتستخدم هذه األداة لحساب :
	- المسافة بين نقطتين .
	- بعد نقطة عن مستقيم .
	- بعد نقطة عن مستوي .
	- **الطول ) Length) :** وتستخدم هذه األداة لحساب:
- طول أي قطعة مستقيمة أو متجه أو ضلع أو حرف أو قوس مرسوم .
	- محيط دائرة مرسومة .
	- محيط مضلع مرسوم في صفحة العمل .
	- **المساحة )Area):** وتستخدم هذه األداة لحساب :
- مساحة أي مضلع أو دائرة أو قطع ناقص .
- مساحة السطح أي مجسم متعدد السطوح .
	- مساحة السطح الجانبي ألسطوانة .
		- مساحة سطح المخروط .
			- مساحة سطح الكرة .
- **:)Volume( الحجم** وتستخدم هذه الأداة لحساب حجم أي مجسم ثلاثي الأبعاد مرسوم في صفحة العمل . **قياس الزاوية )Angle(:**

وتستخدم هذه الأداة في إيجاد :

- قياس أي زاوية مرسومة في صفحة العمل .
- قياس الزاوية المتشكلة بين مستقيم ومستوي .
	- قياس قوس مرسوم .

#### **نقطة التقاطع:**

إليجاد نقطة تقاطع خط مع سطح مستوي ضمن صفحة العمل.

#### **اإلخفاء واإلظهار:**

إذا كان لدينا في صفحة العمل عناصر ال نريد إظهارها ونخشى من حذفها ألنه قد تُحذف معها أشكال أخرى ، فبدلاً من حذفها يمكن إخفاؤها وذلك بتحديدها بالفارة ثم بالزر الأيمن نختار إخفاء.

ولإعادة إظهار ها من جديد من قائمة عرض ثم إظهار الأشكال المخفية، أو بالضغط بزر الفارة الأيمن علي أي مكان فارغ في صفحة العمل واختيار إظهار الملفات المخفية.

#### **الحفظ واإلخراج:**

بعد إنشاء الملف باستخدام برنامج D3 CABRI يمكن حفظه من خالل شريط القوائم ملف حفظ باسم – نختار مكان الحفظ ثم نحفظها ولكن تواجه مشكلة أتناء الحفظ وهي ظهور الرسالة التالية :

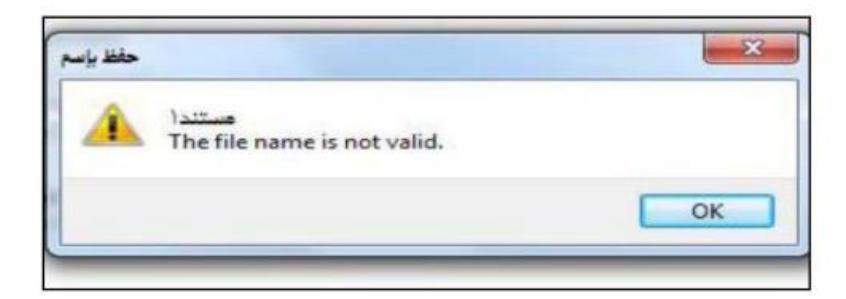

شكل )3:7:7:3(

ولتفادي هذه المشكلة يتم إنشاء مجلد جديد علي سطح المكتب وحفظ الملف فيه .

ويمكن أخد صورة من الشكل المرسوم في صفحة العمل الستخدامها في برنامج الورد أو البوربوينت كالتالي: ملف ثم إخراج ثم نحدد الدقة المطلوبة ، أو بالضغط بزر الفارة الأيمن علي أي مكان فارغ في صفحة العمل ونختار نسخ كصورة ثم نختار الدقة المناسبة .

## **)8-7-3( استخدامات برنامج D3CABRI في تعليم الهندسة**

يمكن توظيف برنامج D3CABRI في تعليم وتعلم الهندسة وفق أساليب منها :

-1 تعليم المفاهيم :

من المفاهيم الي يصعب توضيحها باستخدام السبورة التقليدية بشكل أكثر واقعية مفهوم البعد الثالث ، والمفاهيم المرتبطة بالبعد الثالث مثل : تخالف المستقيمات والمساقط في الفراغ وهنا يمكن توظيف البرنامج من حيت الحركة و رؤية الأشكال من عدة جهات مختلفة ،الأمر الذي يساهم في رؤية و إدراك الأبعاد الثالثة، ومن جهة أخري وبخالف استخدام الحركة يمكن توضيح المحاور )Z,Y,X )من خالل الرسم .

كما يمكن استخدام البرنامج في توضيح مفاهيم هندسية مثل المحل الهندسي للقطوع المخروطية والتحويالت الهندسة.

- -2 التحقق بصرياً من صحة المبرهنات الهندسية المتعلقة بالفراغ يمكن من خالل ألية عمل البرنامج التحقق من صحة المبرهنات الهندسية .
- 3- استكشاف الأشكال الهندسية وخواصها يمكن استكشاف الأشكال الهندسية من خلال مجموعة من الأنشطة المعتمدة على استخدام أشكال مبنية مسبقاً في البرامج وعندها يتعرف الطلاب على هذه الأشكال وخواصها بصرياً مع إمكانية إضافة خطوط أو نقاط أو تسمية الأشكال.

**)9-7-3( العمل علي البرنامج طريقة رسم األشكال الهندسية باستخدام برنامج D3 CABRI:**

سوف نقسم الأشكال الهندسية إلى :

- -1 األشكال األساسية في الهندسة:)نقطة خطوط مستقيمة خطوط منحنية ( .
- 2- الأشكال المسطحة و المضلعات:(مستوي– المضلعات –المضلعات المنتظمة) .
- 3- المجسمات ثلاثية الأبعاد : (ذات السطوح المنحنية " كرة أسطوانة مخروط" ، متعددات السطوح " مكعب- منشور" (.

**أوالُ :رسم األشكال الهندسية األساسية :**

- .1 النقطة (Point(:
- لرسم نقطة نقوم بتحديد أداة نقطة من شريط الأدوات العمود الثاني الأداة الأولي (نقطة ) ثم ننتقل إلي منطقة العمل ويتم الرسم في المستوي الأفقي .
- ولتحريك أو رسم النقطة راسيا نضغط عل المفتاح Shift بشكل مستمر مع تحريك الفارة حتي الوصول لالرتفاع المطلوب .
- واذا أردنا أن نتحرك افقيا مع المحافظة علي االرتفاع السابق نضغط Ctrl من لوحة المفاتيح بشكل مستمر مع تحريك الفارة.

| Cabri 3D - [1staa]<br>a stur Right |  |
|------------------------------------|--|
|                                    |  |
|                                    |  |
|                                    |  |

شكل )1:9:7:3(

<u>: المستقيم (Line) :</u>

نحدد أداة المستقيم من شريط الأدوات العمود الثالث الأداة الأولي (مستقيم ) ويمكن رسم المستقيم ببرنامج D3 CABRI بإحدى الطريقتين :

- تحديد نقطتين من منطقة العمل .
- مستقيم يحوي ( قطعة مستقيمه أو شعاع أو متجه) ضمن منطقة العمل .

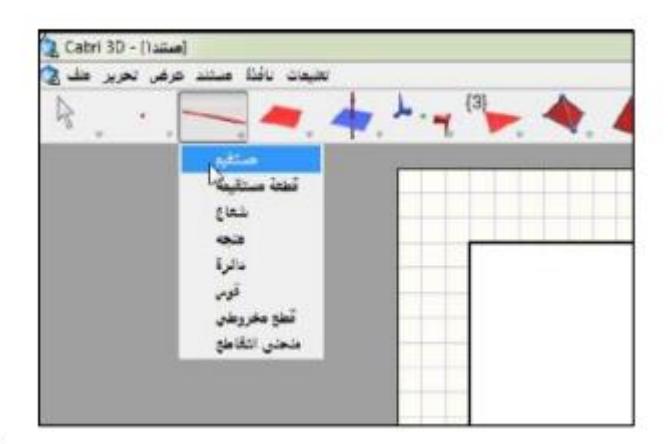

شكل )2:9:7:3(

.3القطعة المستقيمة )Segment ): نحدد أداة القطعة المستقيمة من شريط الأدوات العمود الثالث الأداة (القطعة المستقيمة ) . ويمكن رسمها كما يلي : - رسم قطعة مستقيمة محددة بأي نقطتين في صفحة العمل . - تحديد ضلع مضلع أو حرف مجسم كقطعة مستقيمة .<u>4 ال</u>شعاع (Ray <u>) :</u> نحدد أداة الشعاع من شريط الأدوات العمود الثالث الأداة الثالثة (شعاع ) ويمكن رسم الشعاع بتحديد نقطتين الأولى نقطة بداية والثانية تنتمي إليه . 5. المتجه (Vector) : نحدد أداة المتجه من شريط الأدوات العمود الثالث الأداة الرابعة (متجه) ثم نرسم بتحديد نقطتين األولي نقطة بداية والثانية نقطة نهاية .

- .6 الدائرة )Circle ): نحدد أداة الدائرة من شريط الأدوات العمود الثالث الأداة الخامسة (دائرة) . و حتي يتم رسم دائرة يجب ان نميز الحاالت التالية : أوال:ً رسم دائرة علي مستوي . يتم رسم دائرة في مستوي في صفحة العمل كما يلي :
- دائرة محددة بمركز ونقطة . دائرة محددة بمركز ونصف قطر. مالحظة : يمكن ادخال أي قيمة عددية الي صفحة العمل باستخدام الحاسبة المرفقة في البرنامج وذلك بكتابة القيمة التي نريدها تم Enter فيتم ادخال القيمة المطلوبة . تانيا:ً رسم دائرة في القضاء . يتم رسم دائرة في الفضاء "في هذه الحالة ال نلتزم باي مستوي مرسوم في صفحة العمل " كما يلي :
	- دائرة ماره من ثالث نقاط غير واقعة علي استقامة واحدة.
- دائرة حول محور . مالحظة : من خالل برنامج D3 CABRI يمكن تحديد دائرة تقاطع بعض المجسمات كما في الحاالت التالية:

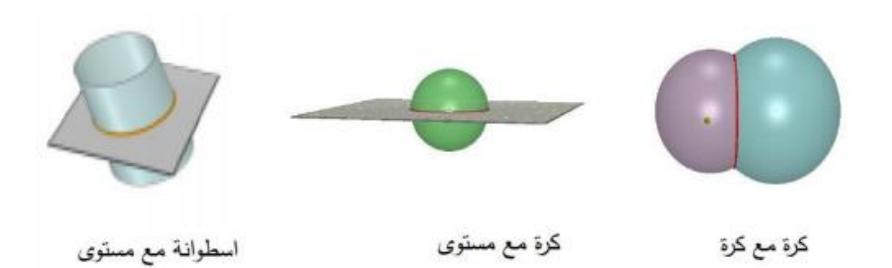

شكل )3:9:7:3( 1. (كرة مع كرة) 2. (رسم دائرة مع مستوي ) 3. (اسطوانة مع مستوي ) 7. القوس (Arc) : نحدد أداة القوس من شريط الأدوات العمود الثالث الأداة السادسة (قوس ) ثم نرسم محددا بثلاث نقاط األولي ويمر بالثانية وينتهي بالثالثة . **ثانيا : رسم األشكال المستوية والمضلعات :** .1المستوي )Plane ): نحدد أداة المستوى من شريط الأدوات العمود الرابع الأداة الأولى (مستوى).

|    | a situa hidi diastr                             | ${431}$ |  |
|----|-------------------------------------------------|---------|--|
| e. | <b>Spine</b><br>$-25$<br>تصلباه<br>مغروط<br>کرة |         |  |

شكل )4:9:7:3(

.2المضلع )Polygon ): نحدد أداة المضلع من شريط الأدوات العمود الرابع الأداة الثانية (مضلع) . نقوم برسم المضلع علي صفحة العمل وذلك بتحديد رؤوس هذا المضلع ولكن يجب أن تكون جميع الرؤوس واقعة في مستوي واحد ،علي شكل المضلع المطلوب نضع المؤشر علي أخر رأس رسمناه فتظهر لدينا في التلميحات عبارة (تأكيد المضلع ) نضغط للتأكيد كذلك يمكن تحديد مضلع محدد بوجه مجسم.

.3المثلت )Triangle) :

نحدد أداة المثلث من شريط الأدوات العمود الرابع الأداة الثالثة (مثلث) ثم نرسم المثلث بتحديد رؤوسه بحيث ال تقع علي استقامة واحدة.

4. رسم المضلعات المنتظمة ( Regular Polygons) :

يمكن من خالل برنامج D3 CABRI رسم المضلعات التالية:

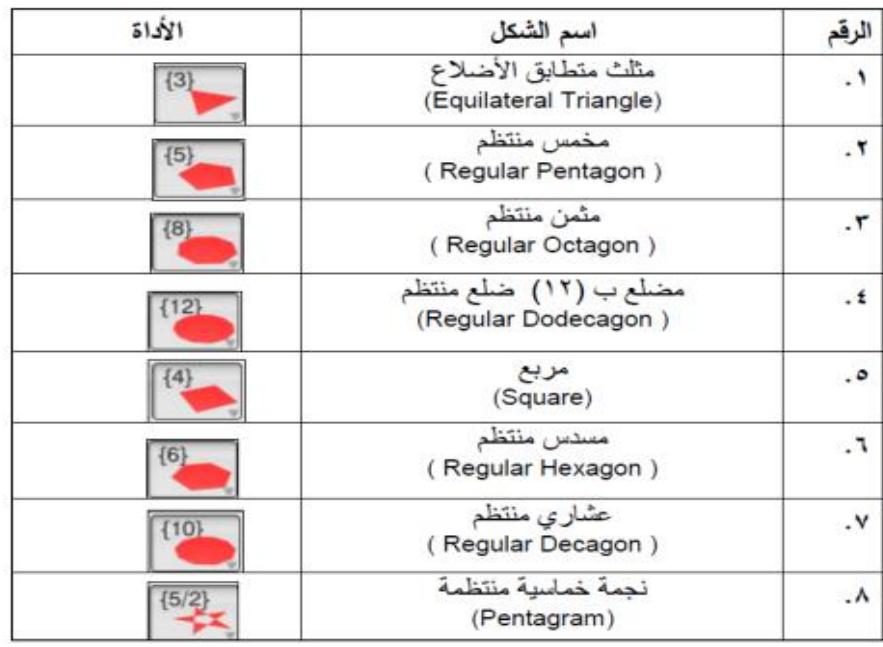

شكل )5:9:7:3(

يتم رسم كل من المضلعات المنتظمة السابقة كما يلي : نحدد الأداة التي توافق المضلع المراد رسمه من شريط الأدوات العمود السابع ، ثم نرسم علي صفحة العمل .

5. القطاع (Sector ) : القطاع هو المنطقة المحصورة بين شعاعين لهما نفس نقطة البداية ، ويثم رسم القطاع في برنامج CABRI 3D وذلك بتحديد الأداة من شريط الأدوات العمود الرابع الأداة الخامسة (القطاع).

**اً :رسم المجسمات ثالثية األبعاد : ثالثَ**

 ذات السطوح المنحنية: )كرة - مخروط - اسطوانة( متعددات السطوح :)منشور- هرم – مكعب- شبة مكعب(

-1 المخروط )Cone ):

لرسم مخروط باستخدام برنامج D3 CABRI

- نرسم قاعدة لهذا المخروط )دائرة( - نحدد رأس للمخروط (نقطة لا تنتمي إلي مستوي القاعدة ). - من شريط الأدوات نحدد أداة المخروط من العمود الرابع الأداة السابعة (مخروط).
	- نضغط أولاُ على القاعدة (الدائرة ) ثم علي الرأس (النقطة ).

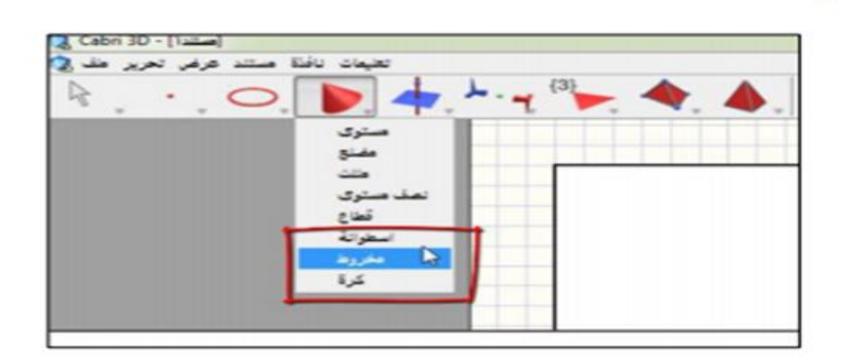

شكل )6:9:7:3(

**مالحظة:** طريقة رسم القرص الدائري ببرنامج D3 CABRI لو كان عندنا دائرة ورسمنا مخروط يستند علي هذه الدائرة وارتفاعه صقر، أي (رأس المخروط ينطبق علي مركز هذه الدائرة ) ويمكن الاستفادة منه لجعله قاعدة لمخروط أخر أو لأسطوانة .

.2الكرة )Sphere ( : نختار أداة الكرة من شريط الأدوات العمود الرابع الأداة الثامنة (كرة) ، ولا بد أن نميز الحالات التالية :

- **كرة محددة بنقطة )مركز(+ نقطة أخري من سطح الكرة :**
	- 1( نرسم نقطة نعتبرها مركز للكرة
	- 2) نحدد أداة كرة من شريط الأدوات
- 3) نضغط علي النقطة التي ر سمناها في الخطوة الأولى
- 4( نسحب مؤشر الفأرة لنحصل علي نصف القطر المناسب
- **كرة محددة بنقطة )مركز( + قيمة عددية نعتبرها نصف قطر للكرة :**
	- .1 نرسم نقطة نعتبرها مركز الكرة .
- .2 نستخدم الحاسبة المرفقة في البرنامج إلدخال قيمة عددية نعتبرها نصف قطر الكرة .
	- 3. نحدد أداة كرة من شريط الأدوات .
	- 4. نضغط اولأ علي النقطة (المركز) ،ثم علي القيمة العددية .

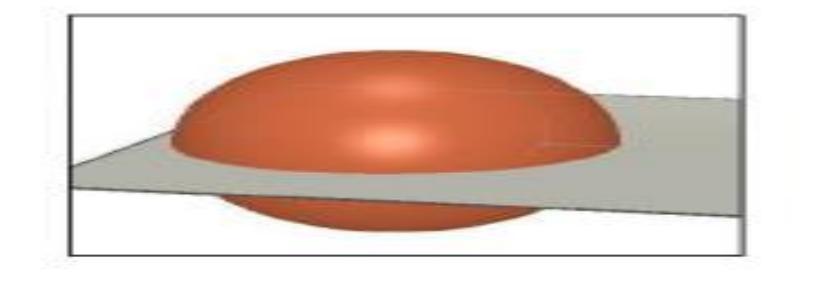

شكل )7:9:7:3(

.3االسطوانه )Cylinder ): لرسم األسطوانة باستخدام برنامج D3 CABRI يوجد طريقتان : طريقة )1(:

- .1 نرسم قاعدة لألسطوانة )دائرة(.
- 2. نرسم (خط عمودي علي المركز) بحيث يتم رسم الاسطوانة بموازاة الخط المرسوم.
	- .3 نرسم متجه يمثل ارتفاع اسطوانة بقياس معين.
	- 4. نحدد أداة اسطوانة من شريط الأدوات العمود الرابع الأداة السادسة (أسطوانة).
		- 5. نضغط بزر الفأرة الأيسر أولا على القاعدة ثم علي المتجه.

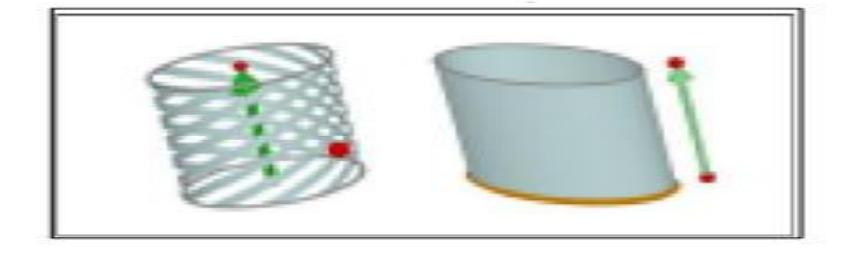

شكل )8:9:7:3(

 $(2)$  طريقة (2)  $\pm$ 1. نرسم خط مستقيم (نعتبره محورا للأسطوانة). .2 نحدد أداة اسطوانة من شريط األدوات . 3. نضغط اولأ علي الخط الذي رسمناه لتحديد كمحور ثم نسحب مؤشر الفأرة لتحديد نصف القطر . مالحظة : عند رسم األسطوانة ببرنامج D3 CABRI باستخدام الطرق السابقة نالحظ أن قاعدتي الأسطوانة مفرغتان (دائرتان) ولتعبية القرص المحدد بكل دائرة نرسم مخروط يستند علي الدائرة وارتفاعه صفر . **- رسم المجسمات المنتظمة :** المجسم المنتظم هو المجسم الذي يتألف من عدة وجوه منتظمة .  $\cdot$  (Cube) . المكعب ). من شريط الأدوات نحدد أداة مكعب ، العمود التاسع الأداة الثانية (مكعب)، وهناك عدة حالات يمكن رسمها باستخدام برنامج D3 CABRI لرسم المكعب كالتالي: رسم نكعب يستند علي مستوي .

- رسم مكعب يستند علي مربع مرسوم مسبقاً .
- رسم مكعب يستند علي وجه مكعب اخر مرسوم .

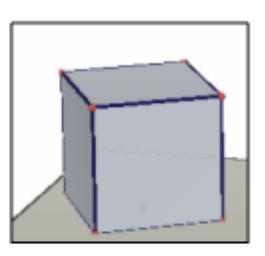

رسم مكعب يستند على مربع مرسوم مسبقأ

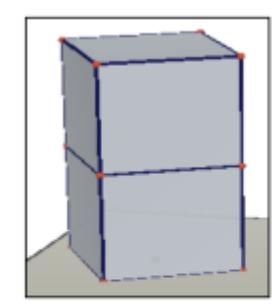

رسم مكعب يستند على وجه مكعب أخرمرسوم

شكل )9:9:7:3(

.2المنشور )Prism ): حتي نرسم المنشور في برنامج D3 CABRI يجب أن نرسم: .1 القاعدة )وهي مضلع حسب نوع المنشور الذي نريد رسمه(. .2 نرسم متجه عمودي علي مستوي ذلك المضلع )في حالة المنشور القائم (. .3 نحدد أداة منشور من شريط األدوات العمود الثامن األداة الثالثة )منشور(. .4 نضغط أوال علي القاعدة ثم علي المتجه )طول المتجه يمثل ارتفاع المنشور القائم (.

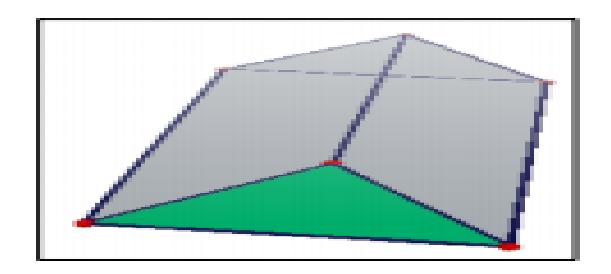

شكل )10:9:7:3(

.3الهرم )Pyramid ): حتي نرسم الهرم في برنامج D3 CABRI يجب أن نرسم : .1 القاعدة وهي مضلع حسب نوع الهرم الذي نريد رسمه . .2 نرسم نقطة تمثل رأس الهرم ال تنتمي إلي مستوي القاعدة. 3. نحدد أداة هرم من شريط الأدوات العمود الثامن الأداة الرابعة (هرم).

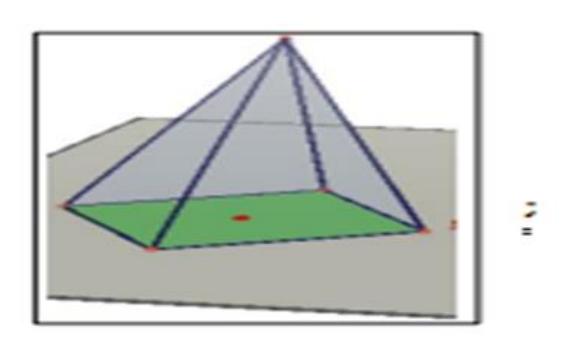

شكل )11:9:7:3(

.4شبه المكعب ( XYZ BOX ):

من شريط الأدوات نحدد أداة شبة المكعب من العمود الثامن نختار الأداة الثالثة و رسمه يتم وفق الطريقة التالية

- 1. نحدد رأس من رؤوس القاعدة السفلية (مستطيل) بالنقر نقرة واحدة بزر الماوس الأيسر .
	- .2 نحرك الماوس افقيا وذلك لتحديد الرأس السابق .
- .3 نضغط Shift بشكل مستمر وبنفس الوقت نحرك الماوس راسيا لتحديد االرتفاع المطلوب لشبه المكعب عندها نضغط بزر الماوس األيسر ضغطتين .

مالحظة : يمكن اعتبار المستطيل شبه مكعب ارتفاعه صفر.

**مجسم رباعي السطوح منتظم : )Tetrahedron Regular):**

مجسم رباعي السطوح المنتظم يتألف من أربع وجوه متطابقة كلها مثلثات متطابقة األضالع .

لرسم مجسم رباعي الوجوه منتظم نتبع الخطوات التالية : من شريط االدوات نختار العمود الثامن االداة األولي ولرسم المجسم ثماني السطوح المنتظم نميز الحاالت التالية :

**يستند علي مستوي :**

خطوات الرسم نختار الاداة من شريط الادوات نضع مؤشر الماوس على المستوي الرئيسي في صفحة العمل ونضغط بزر الماوس الأيسر لنؤكد أننا نريد رسم المجسم علي هذا المستوى نضغط مره ثانية لتحديد مركز القاعدة (القاعدة هنا مثلث متطابق الأضلاع ) نسحب مؤشر الماوس مبتعدين علي المركز لنحدد رأس من رؤوس هذا المجسم .

**رسم مجسم رباعي السطوح منتظم يستند علي مثلث متطابق األضالع مرسوم مسبقا.ً**

نرسم مثلث متطابق الأضلاع ثم نحدد الأداة من شريط الأدوات وبمجرد وضع مؤشر الماوس علي المثلث المرسوم يتم إنشاء المجسم نضغط بزر الماوس الأيسر للتأكيد .

**رسم مجسم رباعي السطوح منتظم يستند علي وجه مجسم رباعي السطوح منتظم اَخر مرسوم .**

بعد أن نرسم المجسم ثماني السطوح المنتظم وفق إحد الطريقتين السابقتين يمكن فقط بوضع مؤشر الماوس علي أحد وجوه المجسم الأصلي أن يتم إنشاء ثماني السطوح منتظم جديد نضغط بزر الماوس الأيسر للتأكيد

**ونفس الشرح السابق ينطبق علي المجسمات المنتظمة التالية :**

**مجسم ثماني السطوح منتظم :** 

كل وجه من وجوهه سيكون مثلث متطابق الأضلاع .

**مجسم من اثني عشر سطح منتظم :** 

كل وجه من وحوحه سيكون مخمس منتظم

**مجسم من عشرون سطح منتظم :**

كل وجه من وجوهه سيكون مثلث متطابق الأضلاع

**مجسم متعدد السطوح محدب :**

**ي**مكن رسم أي مجسم متعدد السطوح محب في برنامج كابري وذلك بتحديد رؤوسه )عدة نقاط غير واقعه في مستوي واحد (.

**المنتصف:**

لو حددنا هذه االداة من شريط االدوات العمود الخامس االداة الخامسة ووضعنا مؤشر الماوس علي أي قطعة مستقيمة أو متجه فنالحظ أنه تتشكل مباشرة نقطة جديدة تقع في منتصف القطعة المستقيمة أو المتجه .

#### 1- المستوي المحوري (Perpendicular Bisector)

نحدد هذه الاداة من شريط الادوات العمود الخامس الأداة الثالثة ثم لو وضعنا مؤشر الماوس علي متجه أو قطعة مستقيمة نالحظ تشكل مستوي عمودي علي ذلك المتجه من نقطة المنتصف .

#### 2- المستوي المنصف ( Bisector plane )

يمكن الاستفادة من هذه الأداة برسم مستوى ينصف أي زاوية مرسومة ضمن صفحة العمل ويتم ذلك وفق ما يلي :

-1 نضع مؤشر الماوس علي الشعاع او الضلع األول للزاوية فنضغط بالزر األيسر ثم . -2 نضع مؤشر الماوس علي رأس الزاوية وضغط علي ثم . -3 نضع مؤشر الماوس علي الشعاع او الضلع الثاني للزاوية نالحظ بعد ذلك ان المستوي النصف للزاوية ثم رسمه في صفحة العمل .

#### **العمليات علي المتجهات :**

#### )Dot product of tow vectors( لمتجهين الداخلي الضرب -

)قيمة عددية تساوي طول المتجه االول ×طول المتجه الثاني ×"جثا" الزاوية بين متجهين (. نستفيد من هذه الاداة لإيجاد حاصل الضرب الداخلي لأي متجهين موجودين في صفحة العمل :

نحدد من شريط الأدوات العمود الأخير الأداة السادسة ونضغط بزر الماوس الأيسر علي المتجه الأول علي المتجه الثاني فنالحظ ظهور قيمة عددية في صفحة العمل تمثل الضرب الداخلي لمتجهين

) Sum of vectors( المتجهات جمع -

(مجموع متجهين هو متجه جديد طوله يساوي طول قطر متوازي الأضلاع المتشكل بين المتجهين ) نستفيد من األداة هذه إليجاد حاصل جمع متجهين في صفحة العمل

نحدد من شريط الأدوات العمود الخامس الأداة الساسة ونضغط بزر الماوس الأيسر علي المتجه الأول ثم علي المتجه الثاني فنالحظ تشكل متجه جديد يتحرك معنا بحرية نحدد النقطة التي سنعتبرها نقطة بداية لهذا المتجه **.**

#### Cross product of tow vectors)( لمتجهين الخارجي الضرب -

)محصلة الضرب الخارجي لمتجهين هو متجه جديد يعامد المستوي المتشكل بين المتجهين وطوله = طول المتجه االول ×طول المتجه الثاني ×جا الزاوية بينهما . ملاحظة : العددية الثي تمثل طول المتجه هي نفسها القيمة العددية التي تمثل مساحة متوازي الأضلاع المتشكل بين المتجهين .

نستفيد من الأداة هذه لإيجاد الضرب الخارجي لمتجهين في صفحة العمل كما يلي :

نحدد من شريط الادوات العمود الخامس الأداة السابعة ونضغط بزر الماوس الأيسر علي المتجه الأول ثم علي المتجه الثاني فنالحظ تشكل متجه جديد عمودي علي المستوي المتشكل بين السابقين ويتحرك معنا بحرية ثم نحدد النقطة التي سنعتبرها نقطة بداية لهذا المتجه .

#### **قص المجسمات :**

يمكن باستخدام برنامج كابري ان نقوم بقص مجسم متعدد السطوح بمستوي او جزء من مستوي وذلك باتباع الخطوات التالية :

-1 نحدد األداة الخاصة بالقص من شريط االدوات العمود الثامن االداة السابعة . -2 نضغط بزر الماوس المواس االيسر علي المستوي الذي سنقوم بعملية القص من خالله . -3 ثم نضغط علي المجسم متعدد السطوح الذي نريد أن نقصه فنالحظ اختفاء جزء من المجسم . **التحويالت الهندسية :**

يمكن باستخدام برنامج كابري ان نجري بعض التحويلات الهندسية على الأشكال المرسومة في صفحة العمل و من اهما :

> 1- التناظر حول نقطة(Central Symmetry ) 2- انعكاس في محور (Half- Turn) -3 الدوران حول محور )Rotation) -4 انعكاس في مستوي )Reflection) -5 االنسحاب االزاحة )Translation( -6 التكبير والتصغير )Dilation)

**)10-7-3( كيفية إجابة بعض المسائل من الهندسة الفراغية باستخدام برنامج D3 CABRI :**

**السؤال االول :** 

في الشكل التالي دائرة مركزها م وطول قطرها يساوي 6 ، ب = 5سم ، ج = 5سم ، اذا علمت أن زاوية أج ب = 90 أوجد 1( ج م 2( أ ج

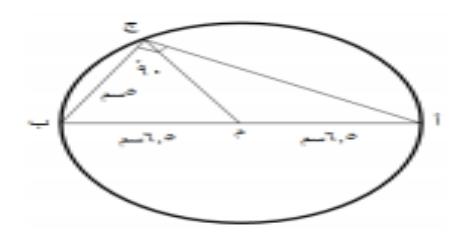

االجابة :

.1 نختار أداة الطول )Iength )من شريط االدوات العمود االخير األداة الثانية .

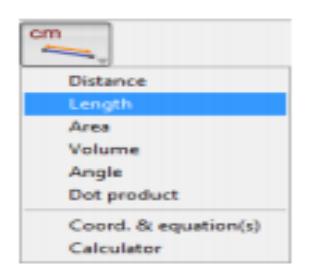

.2 نضغط علي القطعة المستقيمة MC باستخدام الزر األيسر للماوس.

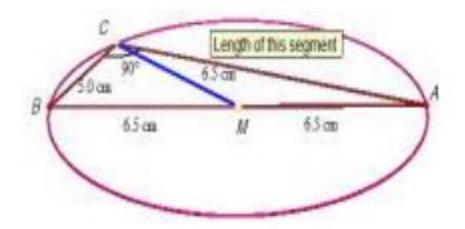

.3 نضغط علي الضلع AC فتظهر قيمة طول الضلع

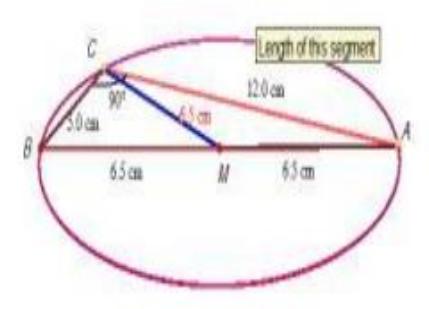

.4 يكون طول 6.5 = MA ، وطول الضلع 12= AC

**السؤال الثاني :**

حديقة منزلية علي شكل معين محيطها 40 م ،قاس سعيد طول أحد قطريها فكان 16 م ، ما طول القطر االخر ؟

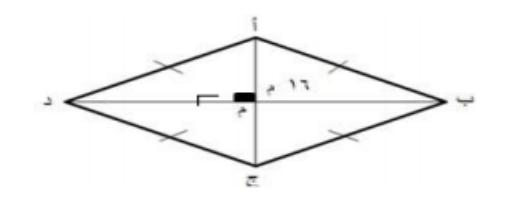

االجابة

.1 نختار أداة الطول )Iength )من شريط األدوات العمود األخير األداة الثانية .

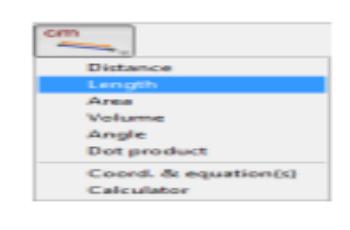

2. نضغط علي أحد أضلاع المعين لإيجاد طوله وذلك بالتحكم بالماوس .

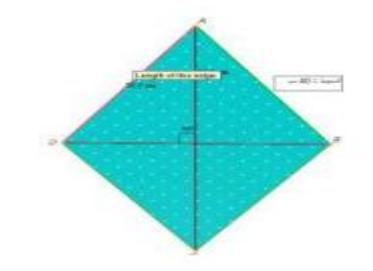

.3 نجد طول نصف قطر المعين وذلك بالضغط عليه بزر الماوس اليسر .

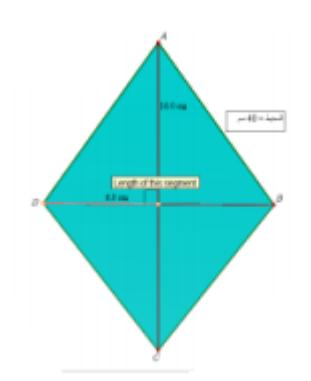

4. نختار أداة الألة الحاسبة لإيجاد المعين من العمود الأخير الأداة الاخيرة

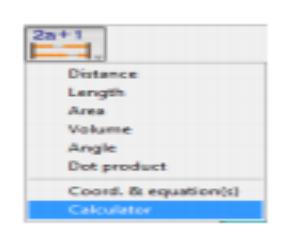

5. ندخل قيمة نصف قطر المعين في الألة الحاسبة ونضرب بالعدد 2 .

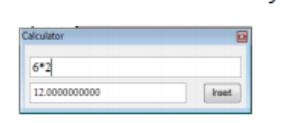

.6 نضغط علي األمر إدراج )Insert )في األلة الحاسبة ونسحبه إلي جانب الشكل المرسوم .

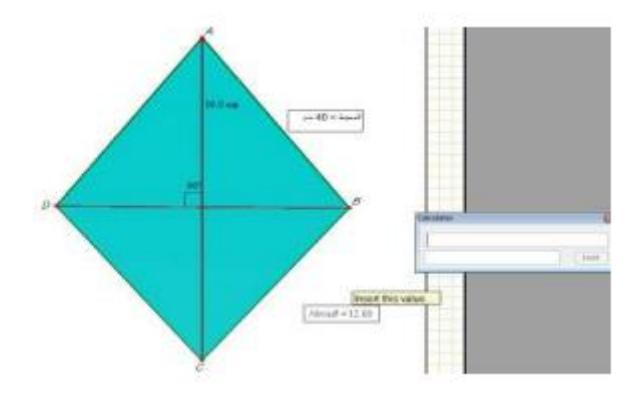

.7 يكون طول قطر المعين 12 سم .

**السؤال الثالث :**

مخروط نصف قطر قاعدته 4 سم وارتفاعه 9سم ، تعلوه نصف كرة لها نصف القطر نفسه ، احسب الشكل ؟

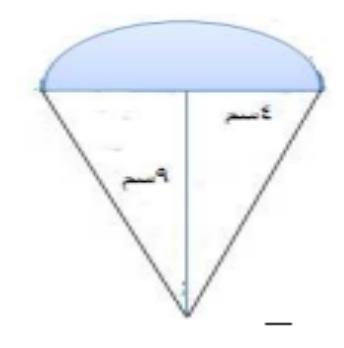

االجابة

.1 نختار أداة حجم من شريط االدوات ، العمود األخير ، األداة الرابعة.

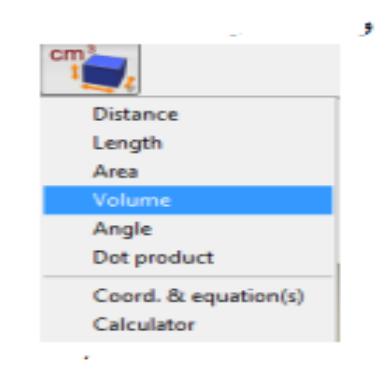

## 2. نضغط علي الكرة بزر الماوس الأيسر الإيجاد حجمها.

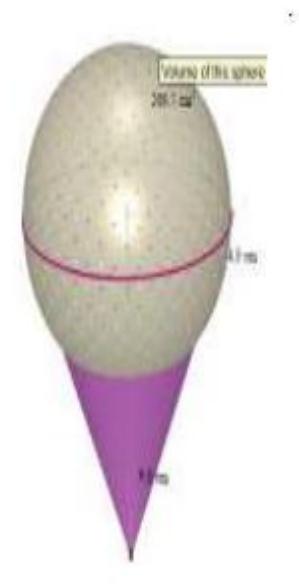

.3 نجد حجم المخروط كما في الخطوة السابقة .

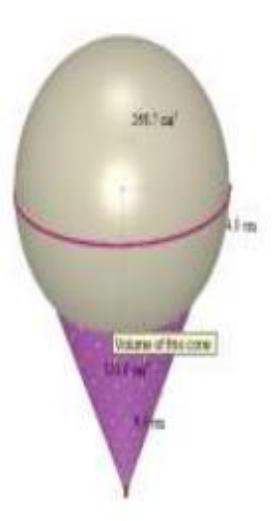

.4 نجد نصف حجم الكرة باستخدام األلة الحاسبة .

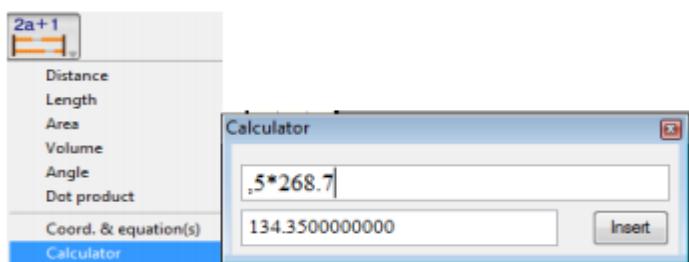

5. نضغط علي الأمر إدراج ، وندخل إلي جانب الشكل المرسوم.

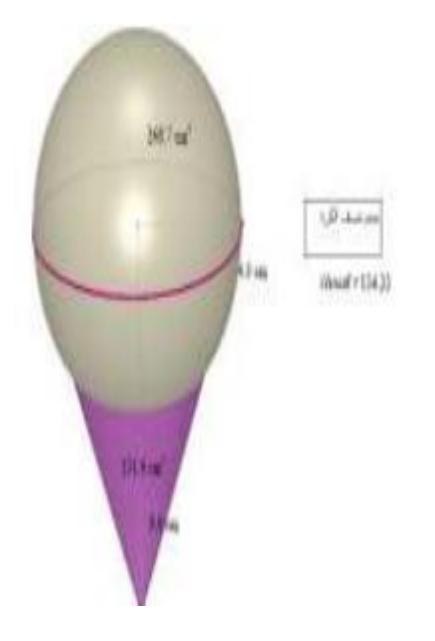

6. نستخدم الألة الحاسبة لمعرفة حجم الشكل الكلي .

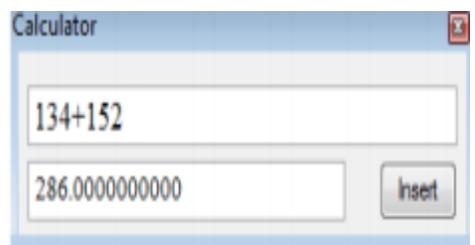

وعليه يكون حجم الشكل الكلي cm 286 .

#### **الخاتمة**

أن الانفجار التكنولوجي في هذا العصر في تقدم سريع وبالأخص البرامج التعلمية التفاعلية التي تعتبر االن اساس تقدم العملية التعلمية نطرا لما تقدمه هذه البرامج من توقير للوقت والجهد والمال وهناك العديد والعديد من هذه البرامج التي تعتبر الحل األمثل لتدريس الرياضيات نطرا لسهولة فهما وأداركها فامن خالل استخدام برنامج D3 CABRI الخاص بالرياضيات والذي يهتم تحديدا برسم المجسمات ثلاثية الأبعاد (هندسة الفضاء) حيت انه يمكن الاستفادة من البرنامج في كافة المراحل الدراسية (الابتدائية والمتوسطة والثانوية و الجامعية ) .

والبرنامج متوفر باللغتين العربية واالنجليزية وبنسخة محمولة ال تحتاج إلي تنصيب وتعمل علي كل اصدارات الويندوز.

من خالل هذا البحث توصي الباحثة بما يلي :

-1االهتمام بالجانب العملي في مقرر الهندسة الفضائية وذلك باستخدام البرامج الحاسوبية التفاعلية وربطها بالمادة والتعمق فيها.

-2 توظيف برنامج D3 CABRI لتدريس الرياضيات في المراحل الدراسية المختلفة .

-3 توفير دورات للمعلمين لتدربيهم علي استخدام برامج الرياضيات التفاعلية مثل برامج . CABRI 3D

-4 من خالل دراسة هذا البحث توصي الباحثة بان يكون للجانب العملي وهو البرامج التفاعلية الحاسوبية اكثر تركيز وذلك لما لها من أهمية كبيرة في حياتنا في هذا العصر .

-5 تبني فكرة التعلم باستخدام الحاسب والتعاون بين المعلمين والمشرفين في إنشاء مكتبة إلكترونية تضم دروس وشروح باستخدام البرامج الفاعلية حتي يتمكن الطلبة من الرجوع اليها في وقت الحقا .

وفي الختام نحمد الله كثيرا لأني اتمت هذا البحث المتواضع وان اكون قد وفقت في اعداد هذا البحث بالصورة المطلوبة التي اتمني أن تنال قبول وأعجاب كل من يطلع عليه ولن اقول هذا البحث كامل فالكمال لله وحده ولكن لا يكلف الله نفسا إلا وسعها في النهاية اشكر كل من بدل جهده معي اإلتمام البحث واليهم جمعيا جزيل الشكر وعميق االحترام .

والسلام عليكم ورحمة الله وبركاته

## **المراجع**

-1 أحمد بدر الحازمي ،الرياضيات والحاسوب ،)مكتبة التربية العربية لدول الخليج البحرين ، مملكة البحرين 1999) .

> -2 جمعة سويسي ، أحمد عبد المتعال ، الهندسة المتجهية الفضائية،)ليبيا: منشورات .)1998ELGA

-3 علي محمد عوين ،أحمد صادق القرماني ، الهندسة التحليلية ،)دار الكتاب الجديد للنشر والتوزيع ، بيروت لبنان 1998(.

-4 الهندسة وأساليب تدريسها ، تأليف أبو لوم)2005(، دار الميسر للنشر والتوزيع عمان الأردن .

-5 الوسائل التعليمة الحديثة والتكنولوجيا و دورها في التربية والتعليم دار الكتب العربية بغداد العراق . .

-6 تدريس الرياضيات بالكمبيوتر المكتب الجامعي الحديث ،سلسلة تعلم العلوم ، جامعة مصر العربية .

-7 طريقة جديدة في تعليم الهندسة االقليدية ، بحث منشور في مجلة تعليم الهندسة الفراغية واالقليدية ، الدار العربية للكتاب ،القاهرة ، جمهورية مصر العربية .

-8 منتديات الرياضيات العربية – Forums Math Arabic مرجع االلكتروني.